# **BIDScoin**

Release 3.7.4

**Marcel Zwiers** 

## **CONTENTS**

| 1 | BIDS  | SIDScoin functionality |                                          |    |  |  |
|---|-------|------------------------|------------------------------------------|----|--|--|
| 2 | Note: |                        |                                          | 5  |  |  |
|   | 2.1   | Installat              | ion                                      | 5  |  |  |
|   |       | 2.1.1                  | Python installation                      | 5  |  |  |
|   |       | 2.1.2                  | BIDScoin installation                    | 5  |  |  |
|   |       | 2.1.3                  | Dcm2niix installation                    | 6  |  |  |
|   |       | 2.1.4                  | Testing BIDScoin                         | 6  |  |  |
|   |       | 2.1.5                  | Using a singularity container            | 7  |  |  |
|   | 2.2   | Data pre               | eparation                                | 8  |  |  |
|   |       | 2.2.1                  | Required source data structure           | 8  |  |  |
|   |       | 2.2.2                  | Recommended data acquisition conventions | 11 |  |  |
|   |       | 2.2.3                  | Data management utilities                | 11 |  |  |
|   | 2.3   | The BID                | OScoin workflow                          | 14 |  |  |
|   |       | 2.3.1                  | Step 1a: Running the bidsmapper          | 15 |  |  |
|   |       | 2.3.2                  | Step 1b: Running the bidseditor          | 16 |  |  |
|   |       | 2.3.3                  | Step 2: Running the bidscoiner           | 20 |  |  |
|   | 2.4   | The bids               | smap explained                           | 22 |  |  |
|   |       | 2.4.1                  | Structure and content                    | 22 |  |  |
|   |       | 2.4.2                  | From template to study                   | 24 |  |  |
|   |       | 2.4.3                  | Special bidsmap features                 | 24 |  |  |
|   | 2.5   | Finishin               | g up                                     | 26 |  |  |
|   |       | 2.5.1                  | Adding more meta-data                    | 26 |  |  |
|   |       | 2.5.2                  | Data sharing utilities                   | 26 |  |  |
|   |       | 2.5.3                  | BIDS validation                          | 30 |  |  |
|   | 2.6   | Options                |                                          | 30 |  |  |
|   |       | 2.6.1                  | BIDScoin                                 | 31 |  |  |
|   |       | 2.6.2                  | dcm2niix2bids - plugin                   | 31 |  |  |
|   |       | 2.6.3                  | spec2nii2bids - plugin                   | 32 |  |  |
|   |       | 2.6.4                  | nibabel2bids - plugin                    | 32 |  |  |
|   | 2.7   | Advance                | ed usage                                 | 33 |  |  |
|   |       | 2.7.1                  | Customized template bidsmap              | 33 |  |  |
|   |       | 2.7.2                  | Plugins                                  | 36 |  |  |
|   | 2.8   | Screensl               | hots                                     | 42 |  |  |
|   |       | 2.8.1                  | The BIDScoin architecture                | 42 |  |  |
|   |       | 2.8.2                  | The bidseditor                           | 42 |  |  |
|   |       | 2.8.3                  | The bidscoiner                           | 42 |  |  |
|   | 2.9   | Demo ar                | nd tutorial                              | 42 |  |  |
|   |       | 2.9.1                  | BIDS introduction and BIDScoin demo      | 42 |  |  |
|   |       | 2.9.2                  | BIDScoin tutorial                        | 42 |  |  |
|   |       |                        |                                          |    |  |  |

| 2.10 | Changel | log                | 49 |
|------|---------|--------------------|----|
|      | 2.10.1  | dev                | 49 |
|      | 2.10.2  | 3.7.4 - 2022-21-10 | 49 |
|      | 2.10.3  | 3.7.3 - 2022-07-13 | 49 |
|      | 2.10.4  | 3.7.2 - 2022-03-13 | 50 |
|      | 2.10.5  | 3.7.1 - 2022-03-11 | 50 |
|      | 2.10.6  | 3.7.0 - 2021-12-20 | 51 |
|      | 2.10.7  | 3.6.3 - 2021-06-14 | 52 |
|      | 2.10.8  | 3.6.2 - 2021-05-31 | 52 |
|      | 2.10.9  | 3.6.1 - 2021-05-20 | 52 |
|      | 2.10.10 | 3.6.0 - 2021-05-13 | 52 |
|      | 2.10.11 | 3.5.3 - 2021-04-13 | 53 |
|      | 2.10.12 | 3.5.2 - 2021-03-21 | 53 |
|      | 2.10.13 | 3.5.1 - 2021-03-21 | 53 |
|      | 2.10.14 | 3.5 - 2021-03-08   | 54 |
|      | 2.10.15 | 3.0.8 - 2020-09-28 | 54 |
|      | 2.10.16 | 3.0.6 - 2020-08-05 | 54 |
|      | 2.10.17 | 3.0.5 - 2020-08-05 | 55 |
|      | 2.10.18 | 3.0.4 - 2020-05-14 | 55 |
|      | 2.10.19 | 3.0.3 - 2020-04-14 | 55 |
|      | 2.10.20 | 3.0.2 - 2020-04-06 | 55 |
|      | 2.10.21 | 3.0.1 - 2020-04-04 | 56 |
|      | 2.10.22 | 3.0 - 2020-04-01   | 56 |
|      | 2.10.23 | 2.3.1 - 2019-09-12 | 56 |
|      | 2.10.24 | 2.3 - 2019-08-29   | 56 |
|      | 2.10.25 | 2.2 - 2019-07-11   | 57 |
|      | 2.10.26 | 2.1 - 2019-06-23   | 57 |
|      | 2.10.27 | 2.0 - 2019-06-18   | 57 |
|      | 2.10.28 | 1.5 - 2019-03-06   | 58 |
|      | 2.10.29 | 1.4 - 2018-10-22   | 58 |
|      | 2.10.30 | 1.3 - 2018-09-28   | 58 |
|      | 2.10.31 | 1.2 - 2018-09-14   | 59 |
|      | 2 10 32 | 1.0 2018.07.04     | 50 |

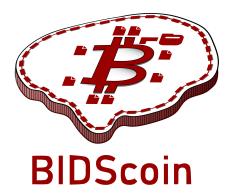

BIDScoin is a user friendly open-source Python application that converts ("coins") source-level (raw) neuroimaging data-sets to nifti / json / tsv data-sets that are organized according to the Brain Imaging Data Structure (BIDS) standard. Rather then depending on complex programmatic logic for source data-type identification, BIDScoin uses a mapping approach to discover the different source data types in your repository and convert them into BIDS data types. Different runs of source data are uniquely identified by their file system properties (e.g. file name or size) and by their attributes (e.g. ProtocolName from the DICOM header). Mapping information can be pre-specified (e.g. per site), allowing BIDScoin to make intelligent first suggestions on how to classify and convert the data. While this command-line procedure exploits all information available on disk, BIDScoin presents a Graphical User Interface (GUI) for researchers to check and edit these mappings – bringing in the missing knowledge that often exists only in their heads.

Data conversions are performed within plugins, such as plugins that employ dcm2niix, spec2nii or nibabel.

BIDScoin requires no programming knowledge in order to use it, but users can use regular expression and plug-ins to further enhance BIDScoin's power and flexibilty, and deal with a wider range of source data formats.

BIDScoin is developed at the Donders Institute of the Radboud University.

CONTENTS 1

2 CONTENTS

## **CHAPTER**

## ONE

## **BIDSCOIN FUNCTIONALITY**

- [x] DICOM source data
- [x] PAR / REC source data (Philips)
- [x] NIfTI source data
- [x] Physiological logging data\*
- [x] MR Spectroscopy data\*\*
- [x] PET data\*
- [x] Fieldmaps\*
- [x] Multi-echo data\*
- [x] Multi-coil data\*
- [] Stimulus / behavioural logfiles
- [x] Multi-echo combination
- [x] Defacing
- [x] Plug-ins
  - \* = Only DICOM source data / tested for Siemens
  - \*\* = Only Twix, SDAT/SPAR and P-file source data

Are you a Python programmer with an interest in BIDS who knows all about GE and / or\_ Philips data?

Are you experienced with parsing stimulus presentation log-files? Or do you have ideas.  $\rightarrow$  to improve

provide feedback or contribute to this project on https://github.com/Donders-Institute/
-bidscoin.

**CHAPTER** 

**TWO** 

NOTE:

The full BIDScoin documentation is hosted at Read the Docs

For citation and more information, see our BIDScoin publication in Frontiers in Neuroinformatics (doi: 10.3389/fninf.2021.770608)

Issues can be reported at Github

#### 2.1 Installation

## 2.1.1 Python installation

BIDScoin is a Python 3 package and can be installed on Linux, MS Windows and on OS-X computers, as long as a Python interpreter (v3.8 or higher) is available on the system. On Linux and OS-X this is usually already the case, but MS Windows users may need to first install Python themselves. See e.g. this Python 3 distribution for instructions.

#### 2.1.2 BIDScoin installation

To install BIDScoin on your system run one of the following commands in your command-line interface / shell (tip: you may want or need to install bidscoin in a virtual / conda Python environment):

```
$ pip install bidscoin
                                                 # Use this when you want to convert_
→conventional MR imaging data with the dcm2niix2bids plugin
$ pip install bidscoin[spec2nii2bids]
                                                 # Use this when you want to convert MR_
→ spectroscopy data with the spec2nii2bids plugin
$ pip install bidscoin[phys2bidscoin]
                                                 # Use this when you want to convert_
→physiological data with the phys2bidscoin plugin -- EXPERIMENTAL!
$ pip install bidscoin[deface]
                                                 # Use this when you want to deface.
→anatomical MRI scans. NB: Requires FSL to be installed on your system
                                                # Use this to install two extra...
$ pip install bidscoin[deface,spec2nii2bids]
→packages of interest
$ pip install bidscoin[all]
                                                 # Use this to install all extra packages
```

These install commands can be run independently and will give you the latest stable release of BIDScoin and its plugins. Alternatively, if you need to use the very latest (development / unstable) version of the software, you can also install BIDScoin directly from the github source code repository:

```
$ pip install --upgrade git+https://github.com/Donders-Institute/bidscoin
```

If you do not have git (or any other version control system) installed you can download and unzip the code yourself in a folder named e.g. 'bidscoin' and run:

```
$ pip install ./bidscoin
```

**Tip:** On certain (Linux) systems you may get an error message saying: 'Could not load the Qt platform plugin "xcb" in "" even though it was found'. This may be solved by downgrading your PyQt5 library, e.g. by running:

pip uninstall pyqt5

pip install pyqt5==5.14

#### **Updating BIDScoin**

Run your pip install command as before with the additional --upgrade option, e.g.:

```
$ pip install --upgrade bidscoin
```

#### **Caution:**

- The bidsmaps are not garanteed to be compatible between different BIDScoin versions
- After a successful BIDScoin installation or upgrade, it may be needed to (re)do any adjustments that were done on your template bidsmap (so make a back-up of it before you upgrade)

#### 2.1.3 Dcm2niix installation

Unfortunately the pip installer can only install Python software and the default 'dcm2niix2bids' plugin relies on an external application named dcm2niix to convert DICOM and PAR/REC source data to nifti. To make use of the dcm2niix2bids plugin you should therefore download and install dcm2niix yourself according to the instructions. When done, make sure that the command to run the dcm2niix executable is set correctly in the Options section in your bidsmap. This can be done in two ways:

- 1. Open your template bidsmap with a text editor and adjust the settings as needed. The default template bidsmap is located in the [path\_to\_bidscoin]/heuristics subfolder see the output of bidscoin -t for the fullpath location on your system.
- 2. Go to the Options tab the first time the BIDScoin GUI is launched and adjust the settings as needed. Then click the [Set as default] button to save the settings to your default template bidsmap.

## 2.1.4 Testing BIDScoin

You can run the 'bidscoin' utility to test the installation of your BIDScoin installation and settings:

```
$ bidscoin -t  # Test with the default template bidsmap
$ bidscoin -t my_template_bidsmap  # Test with your custom template bidsmap
```

Note that, as a test, dcm2niix inquires the internet for available updates. On some (e.g. Ubuntu) systems that may generate an (innocent) error because the curl aplication may not be installed (see also the singularity definition file). Please consult the documentation for your operating system if you like to install curl.

## 2.1.5 Using a singularity container

An alternative for installing Python, BIDScoin and it's dependencies yourself is to execute BIDScoin commands using a Singularity image. Read Singularity documentation for installation and usage instructions.

The current image includes:

- · Debian stable,
- the latest version of dcm2niix,
- the latest stable release of BIDScoin and its spec2nii2bids and phys2bidscoin plugins.

#### Dependencies:

- Debian (or Debian-like, e.g., Ubuntu) host system,
- · debootstrap package.

#### **Building the image**

Execute the following command to build the BIDScoin image.

\$ sudo singularity build bidscoin.sif singularity.def

#### Run BIDScoin tools from the image

Execute BIDScoin tool using the following command:

\$ singularity exec bidscoin.sif <bidscoin\_tool> <bidscoin\_tool\_args>

Where <bidscoin\_tool> is a BIDScoin tool (e.g., bidsmapper, bidscoiner, dicomsort) and <bidscoin\_tool\_args> are the tool's arguments.

If your data doesn't reside in home folder, add --bind Singularity argument which maps a folder from the host system to one inside the Singularity container.

For example:

\$ singularity exec --bind /my/data:/mnt bidscoin.sif bidscoiner /my/data/source /my/data/

→bids

**Tip:** Since there is no fixed entry point to the container, you can also use it to execute dcm2niix.

2.1. Installation 7

#### Latest develop release

To install the latest develop realease of BIDScoin, substitute

```
pip3 install bidscoin
```

with

```
pip3 install --upgrade git+https://github.com/Donders-Institute/bidscoin
```

in the definition singularity.def file.

## Speed up building the image

To speed up building the Singularity image, you can change the apt servers to download the packages from a location closer to you. For example, add the following line as the first command in the \*post section of singularity.def file to download the packages from Austria (at).

```
echo 'deb http://ftp.at.debian.org/debian stable main' > /etc/apt/sources.list
```

#### **Troubleshooting**

The image didn't work after copying it to a CentOS 7 host system. The problem was kernel version older than 3.15. A working fix is to add the following line at the end of %post section of singularity.def file.

```
strip --remove-section=.note.ABI-tag /usr/lib/x86_64-linux-gnu/libQt5Core.so.5
```

The fix comes from these resources:

- (Answer #3) https://answers.launchpad.net/yade/+question/696260/
- https://github.com/wkhtmltopdf/wkhtmltopdf/issues/4497
- https://stackoverflow.com/questions/58912268/singularity-container-python-pytorch-why-does-import-torch-work-on-arch-l

## 2.2 Data preparation

## 2.2.1 Required source data structure

Out of the box, BIDScoin requires that the source data repository is organized according to a subject/[session]/data structure (the session subfolder is optional). The data folder can be structured in various ways, as illustrated by the following examples:

1. **A 'seriesfolder' organization**. The data folder is organised in multiple series subfolders, each of which that contains a single data type that is typically acquired in a single run – a.k.a 'Series' in DICOM speak. This is how users receive their data from the (Siemens) scanners at the DCCN:

```
| sourcedata
|-- sub-001
| |-- ses-mri01
| | |-- 001-localizer
| | | |-- 00001_1.3.12.2.1107.5.2.19.45416.2017121914582956872274162.IMA
```

(continues on next page)

```
|-- 00002_1.3.12.2.1107.5.2.19.45416.2017121914583757650874172.IMA
            `-- 00003_1.3.12.2.1107.5.2.19.45416.2017121914583358068374167.IMA
       |-- 002-t1_mprage_sag_p2_iso_1.0
           |-- 00002_1.3.12.2.1107.5.2.19.45416.2017121915051526005675150.IMA
           |-- 00003_1.3.12.2.1107.5.2.19.45416.2017121915051520026075138.IMA
           |-- 00004_1.3.12.2.1107.5.2.19.45416.2017121915051515689275130.IMA
           [..]
       [..]
    -- ses-mri02
       |-- 001-localizer
           |-- 00001_1.3.12.2.1107.5.2.19.45416.2017121914582956872274162.IMA
           |-- 00002_1.3.12.2.1107.5.2.19.45416.2017121914583757650874172.IMA
           `-- 00003_1.3.12.2.1107.5.2.19.45416.2017121914583358068374167.IMA
       [..]
l-- sub-002
    `-- ses-mri01
       |-- 001-localizer
           |-- 00001_1.3.12.2.1107.5.2.19.45416.2017121914582956872274162.IMA
           |-- 00002_1.3.12.2.1107.5.2.19.45416.2017121914583757650874172.IMA
           `-- 00003_1.3.12.2.1107.5.2.19.45416.2017121914583358068374167.IMA
       [..]
[..]
```

2. A 'DICOMDIR' organization. The data folder contains a DICOMDIR file and multiple subfolders. A DICOMDIR is dictionary-file that indicates the various places where the DICOM files are stored. DICOMDIRs are often used in clinical settings and may look like:

```
sourcedata
|-- sub-001
    I-- DICOM
        `-- 00001EE9
            `-- AAFC99B8
                `-- AA547EAB
                    |-- 00000025
                       |-- EE008C45
                      |-- EE027F55
                       |-- EE03D17C
                       [..]
                    |-- 000000B4
                      |-- EE07CCDA
                       |-- EE0E0701
                        |-- EE0E200A
                      [..]
                    [..]
     -- DICOMDIR
|-- sub-002
    [..]
```

(continues on next page)

```
[..]
```

The above organisation of one DICOMDIR file per subject or session is supported out of the box by the bidscoiner and bidsmapper. If you have a single multi-subject DICOMDIR file for your entire repository you can reorganize your data by running the *dicomsort* utility beforehand.

3. **A flat DICOM organization**. In a flat DICOM organization the data folder contains all the DICOM files of all the different Series without any subfolders. This organization is sometimes used when exporting data in clinical settings (the session sub-folder is optional):

4. **A PAR/REC organization**. All PAR/REC(/XML) files of all the different Series are contained in the data folder (without subfolders). This organization is how users often export their data from Philips scanners in research settings (the session sub-folder is optional):

```
sourcedata
|-- sub-001
    `-- ses-mri01
        |-- TCHC_066_1_WIP_Hanneke_Block_2_SENSE_4_1.PAR
        |-- TCHC_066_1_WIP_Hanneke_Block_2_SENSE_4_1.REC
        |-- TCHC_066_1_WIP_IDED_SENSE_6_1.PAR
        |-- TCHC_066_1_WIP_IDED_SENSE_6_1.REC
        |-- TCHC_066_1_WIP_Localizer_CLEAR_1_1.PAR
        |-- TCHC_066_1_WIP_Localizer_CLEAR_1_1.REC
        [..]
|-- sub-002
   `-- ses-mri01
        |-- TCHC_066_1_WIP_Hanneke_Block_2_SENSE_4_1.PAR
        |-- TCHC_066_1_WIP_Hanneke_Block_2_SENSE_4_1.REC
        |-- TCHC_066_1_WIP_IDED_SENSE_6_1.PAR
        |-- TCHC_066_1_WIP_IDED_SENSE_6_1.REC
        |-- TCHC_066_1_WIP_Localizer_CLEAR_1_1.PAR
        |-- TCHC_066_1_WIP_Localizer_CLEAR_1_1.REC
        [..]
[..]
```

Note: You can store your session data in any of the above data organizations as zipped (.zip) or tarzipped (e.g.

.tar.gz) archive files. BIDScoin workflow tools will automatically unpack/unzip those archive files in a temporary folder and then process your session data from there. For flat/DICOMDIR data, BIDScoin tools (i.e. the bidsmapper and the bidscoiner) will automatically run *dicomsort* in a temporary folder to sort them in seriesfolders. Depending on the data and file system, repeatedly unzipping data in the workflow may come with a significant processing speed penalty.

**Tip:** BIDScoin will skip (Linux-style hidden) files and folders of which the name starts with a . (dot) character. You can use this feature to flexibly omit subjects, sessions or runs from your bids repository, for instance when you restarted an MRI scan because something went wrong with the stimulus presentation and you don't want that data to be converted and enumerated as run-1, run-2.

## 2.2.2 Recommended data acquisition conventions

BIDScoin can automatically recognize source datatypes on the basis of it's properties and attributes. Typically, in the DCCN users name their MR scan protocols in a meaningful way, which is therefore used as a basis for intelligent source datatype identification. For instance, if a functional fmri protocol is named "StopTask" or "fMRI\_Stroop", the default bidsmap\_dccn template will yield a positive 'func/bold' match, as it has the "task" and "fMRI" keywords in it's run-item regular expression: {ProtocolName: (?i).\*(f.?MRI|task|BOLD|func|rest|RSN|CMRR.\*\_TR).\*}. Similarly, anatomical scans that have T1w or MPRAGE in their protocol name are identified as anat/T1w items, and fielmaps that have fmap, fieldmap or B0map in their protocol name are identified as fieldmaps. On the other hand, if a functional scan is just named Stop, the datatype cannot be correctly identified (at least not by the default template) and needs to be manually changed in the bidseditor from extra\_data to func. A robust way to acquire and convert your data is hence to use (BIDS-like) descriptive names for your protocols, or for any other attribute or property (such as filenames) that you may use to manage your data. For more details and keywords, see e.g. the DCCN template bidsmap.

## 2.2.3 Data management utilities

#### dicomsort

The dicomsort command-line tool is a utility to move your flat- or DICOMDIR-organized files (see *above*) into a 'seriesfolder' organization. This can be useful to organise your source data in a more convenient and human readable way (DICOMDIR or flat DICOM directories can often be hard to comprehend). The BIDScoin tools will run dicomsort in a temporary folder if your data is not already organised in series-folders, so in principle you don't really need to run it yourself (unless when you have a single multi-subject DICOMDIR file for your entire repository). Running dicomsort beforehand does, however, give you more flexibility in handling special cases that are not handled properly and it can also give you a speed benefit.

(continues on next page)

```
DICOMDIR file
optional arguments:
                        show this help message and exit
  -h, --help
  -i SUBPREFIX, --subprefix SUBPREFIX
                       Provide a prefix string for recursive sorting of dicomsource/
-subject
                        subfolders (e.g. "sub-") (default: None)
  -j SESPREFIX, --sesprefix SESPREFIX
                       Provide a prefix string for recursive sorting of dicomsource/
→subject/session
                        subfolders (e.g. "ses-") (default: None)
  -f FOLDERSCHEME, --folderscheme FOLDERSCHEME
                       Naming scheme for the sorted DICOM Series subfolders. Follows.

→ the Python string

                        formatting syntax with DICOM field names in curly bracers with.
→an optional
                       number of digits for numeric fields. Sorting in subfolders is.
→skipped when an
                        empty folderscheme is given (but note that renaming the_
→filenames can still be
                       performed) (default: {SeriesNumber:03d}-{SeriesDescription})
  -n NAMESCHEME, --namescheme NAMESCHEME
                       Optional naming scheme that can be provided to rename the DICOM.
→files. Follows
                        the Python string formatting syntax with DICOM field names in_
an optional number of digits for numeric fields. Use e.g. "
→{PatientName}_{Series
                       Number:03d}_{SeriesDescription}_{AcquisitionNumber:05d}_
→{InstanceNumber:05d}.dcm"
                        or "{InstanceNumber:05d}_{SOPInstanceUID}.IMA" for default names_
→(default: None)
  -p PATTERN, --pattern PATTERN
                       The regular expression pattern used in re.match(pattern,_

→dicomfile) to select

                        the dicom files (default: .*\.(IMA|dcm)$)
  -d, --dryrun
                       Add this flag to just print the dicomsort commands without.
→actually doing
                        anything (default: False)
examples:
  dicomsort sub-011/ses-mri01
  dicomsort sub-011/ses-mri01/DICOMDIR -n {AcquisitionNumber:05d}_{InstanceNumber:05d}.
-dcm
  dicomsort /project/3022026.01/raw/DICOMDIR --subprefix sub- --sesprefix ses-
```

#### rawmapper

Another command-line utility that can be helpful in organizing your source data is rawmapper. This utility can show you an overview (map) of all the values of DICOM-attributes of interest in your data-set and, optionally, used to rename your source data sub-folders. The latter option can be handy e.g. if you manually entered subject-identifiers as [Additional info] at the scanner console and you want to use these to rename your subject folders.

```
usage: rawmapper.py [-h] [-s SESSIONS [SESSIONS ...]] [-f FIELD [FIELD ...]] [-w_
→WILDCARD]
                    [-o OUTFOLDER] [-r] [-n SUBPREFIX] [-m SESPREFIX] [-d]
                    sourcefolder
Maps out the values of a dicom attribute of all subjects in the sourcefolder, saves the
⊶result in a
mapper-file and, optionally, uses the dicom values to rename the sub-/ses-id's of the
⇒subfolders. This
latter option can be used, e.g. when an alternative subject id was entered in the
→ [Additional info]
field during subject registration at the scanner console (i.e. this data is stored in.
→the dicom
attribute named 'PatientComments')
positional arguments:
  sourcefolder
                        The source folder with the raw data in sub-#/ses-#/series_
→organisation
optional arguments:
  -h. --help
                        show this help message and exit
  -s SESSIONS [SESSIONS ...], --sessions SESSIONS [SESSIONS ...]
                        Space separated list of selected sub-#/ses-# names / folders to_
→be processed.
                        Otherwise all sessions in the bidsfolder will be selected.
→(default: None)
  -f FIELD [FIELD ...], --field FIELD [FIELD ...]
                        The fieldname(s) of the dicom attribute(s) used to rename or map.
→the
                        subid/sesid foldernames (default: ['PatientComments'])
  -w WILDCARD, --wildcard WILDCARD
                        The Unix style pathname pattern expansion that is used to select.
→the series
                        from which the dicomfield is being mapped (can contain_
→wildcards) (default: *)
  -o OUTFOLDER, --outfolder OUTFOLDER
                        The mapper-file is normally saved in sourcefolder or, when using.
→this option,
                        in outfolder (default: None)
  -r, --rename
                        If this flag is given sub-subid/ses-sesid directories in the ...
→sourcefolder will
                        be renamed to sub-dcmval/ses-dcmval (default: False)
  -n SUBPREFIX, --subprefix SUBPREFIX
                        The prefix common for all the source subject-folders (default:
⇒sub-)
  -m SESPREFIX, --sesprefix SESPREFIX
```

(continues on next page)

**Note:** If these data management utilities do not satisfy your needs, then have a look at this reorganize\_dicom\_files tool.

## 2.3 The BIDScoin workflow

With a sufficiently organized source data folder, the data conversion to BIDS can be performed by running the (1a) the bidsmapper, (1b) the bidseditor and (2) the bidscoiner command-line tools. The bidsmapper starts by building a map of the different kind of data types (scans) in your source dataset, which you can then edit with the bidseditor. The bidscoiner reads this so-called study bidsmap, which tells it how exactly to convert ("coin") the source data into a BIDS data repository.

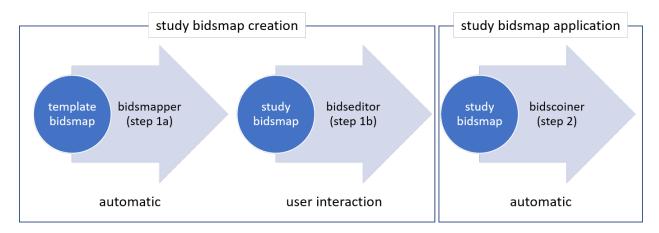

Fig. 1: Creation and application of a study bidsmap

By default, step 1a automatically launches step 1b, so in it's simplest form, all you need to do to convert your raw source data into BIDS is to run two simple shell commands, e.g.:

```
$ bidsmapper sourcefolder bidsfolder # Scans your data and creates a study bidsmap # Converts your data to BIDS using the study. □ ⇒ bidsmap
```

If you add new subjects all you need to do is re-run the bidscoiner – unless the scan protocol was changed, then you also need to first re-run the bidsmapper to add the new samples to the study bidsmap. The paragraphs below describe the BIDScoin worklow in more detail.

**Tip:** If you don't know what shell command to use or what to do, run the bidscoin command to give you a workflow overview

## 2.3.1 Step 1a: Running the bidsmapper

```
usage: bidsmapper.py [-h] [-b BIDSMAP] [-t TEMPLATE] [-p PLUGINS [PLUGINS ...]] [-n_
→SUBPREFIX1
                     [-m SESPREFIX] [-s] [-a] [-f] [-v]
                     sourcefolder bidsfolder
The bidsmapper scans your source data repository to identify different data types by.
them against the run-items in the template bidsmap. Once a match is found, a mapping to.
output data types is made and the run-item is added to the study bidsmap. You can check
these generated bids-mappings to your needs with the (automatically launched) bidseditor.
the bidsmapper whenever something was changed in your data acquisition protocol and edit

the new
data type to your needs (your existing bidsmap will be re-used).
The bidsmapper uses plugins, as stored in the bidsmap['Options'], to do the actual work
positional arguments:
  sourcefolder
                        The study root folder containing the raw source data folders
  bidsfolder
                        The destination folder with the (future) bids data and the
                        bidsfolder/code/bidscoin/bidsmap.yaml output file
optional arguments:
  -h, --help
                        show this help message and exit
  -b BIDSMAP, --bidsmap BIDSMAP
                        The study bidsmap file with the mapping heuristics. If the
→bidsmap filename
                        is relative (i.e. no "/" in the name) then it is assumed to be_
→located in
                        bidsfolder/code/bidscoin. Default: bidsmap.yaml
  -t TEMPLATE, --template TEMPLATE
                        The bidsmap template file with the default heuristics (this.

→ could be

                        provided by your institute). If the bidsmap filename is relative.
\hookrightarrow (i.e. no
                        "/" in the name) then it is assumed to be located in
                        bidsfolder/code/bidscoin. Default: bidsmap_dccn.yaml
  -p PLUGINS [PLUGINS ...], --plugins PLUGINS [PLUGINS ...]
                        List of plugins to be used (with default options, overrules the
→plugin list
```

(continues on next page)

```
in the study/template bidsmaps)
  -n SUBPREFIX, --subprefix SUBPREFIX
                        The prefix common for all the source subject-folders (e.g. 'Pt'_

is the
                        subprefix if subject folders are named 'Pt018', 'Pt019', ...).
→Use '*' when
                        your subject folders do not have a prefix. Default: the value of

→ the study

                        or template bidsmap, e.g. 'sub-'
  -m SESPREFIX, --sesprefix SESPREFIX
                        The prefix common for all the source session-folders (e.g. 'M_'_
⊶is the
                        subprefix if session folders are named 'M_pre', 'M_post', ...).
ن*' Use '
                        when your session folders do not have a prefix. Default: the
→value of the
                        study or template bidsmap, e.g. 'ses-'
  -s, --store
                        Flag to store provenance data samples in the bidsfolder/'code'/
→ 'provenance'
                        folder (useful for inspecting e.g. zipped or transfered datasets)
                        Flag to save the automatically generated bidsmap to disk and.
  -a, --automated
→without
                        interactively tweaking it with the bidseditor
  -f, --force
                        Flag to discard the previously saved bidsmap and logfile
  -v, --version
                        Show the installed version and check for updates
examples:
  bidsmapper /project/foo/raw /project/foo/bids
  bidsmapper /project/foo/raw /project/foo/bids -t bidsmap_dccn
  bidsmapper /project/foo/raw /project/foo/bids -p nibabel2bids
```

After the source data has been scanned, the bidsmapper will automatically launch *step 1b* to let the user check and edit the automatically generated study bidsmap. For a fully automated workflow users can skip this interactive step using the -i option (see above).

**Tip:** The default template bidsmap (-t bidsmap\_dccn) is customized for acquisitions at the DCCN. If this bidsmap is not working well for you, consider adapting it to your needs so that the bidsmapper can recognize more of your scans and automatically map them to BIDS the way you prefer.

## 2.3.2 Step 1b: Running the bidseditor

```
usage: bidseditor.py [-h] [-b BIDSMAP] [-t TEMPLATE] bidsfolder

This application launches a graphical user interface for editing the bidsmap that is_
→produced by
the bidsmapper. You can edit the BIDS data types and entities until all run-items have a_
→meaningful
and nicely readable BIDS output name. The (saved) bidsmap.yaml output file will be used_
→by the
```

(continues on next page)

```
bidscoiner to do the conversion conversion of the source data to BIDS.
You can hoover with your mouse over items to get help text (pop-up tooltips).
positional arguments:
  bidsfolder
                        The destination folder with the (future) bids data
optional arguments:
  -h, --help
                        show this help message and exit
  -b BIDSMAP, --bidsmap BIDSMAP
                        The study bidsmap file with the mapping heuristics. If the
→bidsmap filename
                        is relative (i.e. no "/" in the name) then it is assumed to be_
→located in
                        bidsfolder/code/bidscoin. Default: bidsmap.yaml
  -t TEMPLATE, --template TEMPLATE
                        The template bidsmap file with the default heuristics (this.

    could be

                        provided by your institute). If the bidsmap filename is relative.
\rightarrow (i.e. no
                        "/" in the name) then it is assumed to be located in
                        bidsfolder/code/bidscoin. Default: bidsmap_dccn.yaml
examples:
  bidseditor /project/foo/bids
  bidseditor /project/foo/bids -t bidsmap_dccn.yaml
  bidseditor /project/foo/bids -b my/custom/bidsmap.yaml
```

#### **Main window**

As shown below, the main window of the bidseditor opens with separate data mapping tabs for each data format that is present in the bidsmap (here DICOM mappings and PAR mappings). The data mapping tabs consist of a Participant labels table and a Data samples table. By default, the participant table contains dynamic <<filepath:regexp>> property values, which are used to extract the subject and session labels from the path of the source data during bid-scoiner runtime. Alternatively, you can put a dynamic attribute value there (e.g. <<PatientName>>) if you want to extract that information from the source header. The data samples table shows a list of input files (left side) that uniquely represent all the different data types in the sourcedata repository, in conjunction with a preview of their BIDS output names (right side). The BIDS output names are shown in red if they are not BIDS compliant, striked-out gray when the runs will be ignored / skipped in the conversion to BIDS, otherwise it is colored green.

**Tip:** If the default subject/session expression (e.g. /sub-(.\*?)/ where sub- can be substituted by your prefix) fails to parse the subject or session label, try prepending (a part of) the sourcefolder path, e.g. if your data is in /project/sourcedata/s001/.. and your subject prefix is s, try <<filepath:/sourcedata/s(.\*?)/>> for extracting the 001 subject label. This is especially useful if your subject folders have no or a very short prefix.

**Tip:** Clear the session label field if you have data with only one session. This will remove the optional session label from the BIDS outpput name

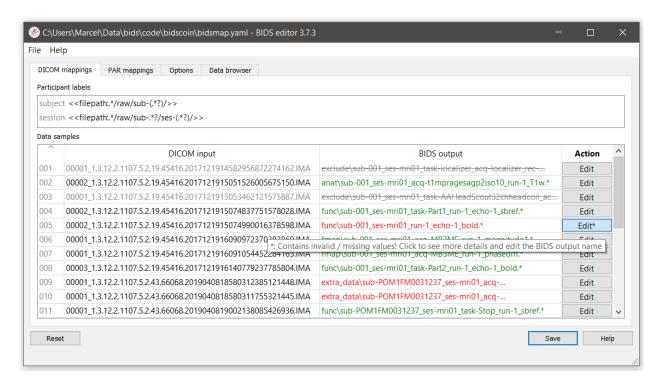

Fig. 2: The main window with the DICOM mappings and PAR mappings tabs, an Options tab and a Data browser tab. The selected DICOM mappings tab shows an overview of how DICOM source data types (left) are mapped to BIDS output data (right). The BIDScoin settings used for this study can be adjusted in the Options tab and the Data browser tab can be used to inspect the source data structure.

#### **Edit window**

In the main window, you can double-click the BIDS output name of a data sample or click the [Edit] button next to it (NB: the \* in this button indicates that attention is required) to open a new window, as shown below. In this new window, the full bids-mapping info of the clicked data-sample (AKA run-item) is shown, with the filesystem Properties and file Attributes input on the left, and, most importantly, the associated BIDS Data type, Data filename and Meta data output on the right. You should first make sure the BIDS Data type (drop down menu) and its suffix label (drop down menu) are set correctly, and then you should edit the (automatically generated) BIDS values that you think are not optimal or incorrect (double-click the cell). Each time an item is edited, a new Data filename preview is shown (green or red text indicates that the name is BIDS compliant or not). In the Meta data table (see the figure below) you can enter key-value pairs that you like to to be appended (by the standard dcm2niix2bids plugin) to the standard meta-data in the json sidecar file. Right-clicking the meta table allows you to import meta-data from JSON/YAML/CSV/TSV files on disk. Editing the source properties and attributes of a study bidsmap is usually not necessary and considered advanced usage.

If the preview of the BIDS filename and meta-data both look good, you can store the data in the bidsmap by clicking the [OK] button.

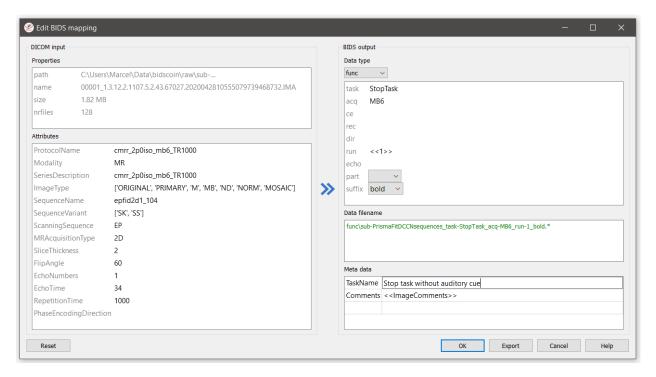

Fig. 3: The edit window for customizing a bidsmap run item, featuring file name matching (.\*.IMA) and dynamic metadata values (e.g. TimeZero). BIDS values that are restricted to a limited set are presented with a drop-down menu (here the Data type, the rec and the suffix value).

Finally, if all BIDS output names in the main window are fine, you can click on the [Save] button and proceed with running the bidscoiner tool (step 2). Note that re-running the bidsmapper or bidseditor is always a safe thing to do since these tools will re-use the existing bidsmap yaml-file and will not delete or write anything to disk except to the bidsmap yaml-file.

#### **Fieldmaps**

Fieldmaps are acquired and stored in various (sequences and manufacturer dependent) ways and may require some special treatment. For instance, it could be that you have magnitude1 and magnitude2 data in one series-folder (which is what Siemens can do). In that case you should select the magnitude1 suffix and let bidscoiner automatically pick up the magnitude2 during runtime (or vice versa). The same holds for phase1 and phase2 data. The suffix magnitude can be selected for sequences that save fieldmaps directly. See the BIDS specification for more details on fieldmap suffixes.

Fieldmaps are typically acquired to be applied to specific other scans from the same session. The BIDS specification provides two meta-data mechanisms to store this semantic meta data (NB: BIDS-apps may not use your fieldmap at all if you do not specify anything):

- 1. First there is the older IntendedFor mechanism that can handle more basic use cases, i.e. it explicitly specifies the path of the target images to which the fieldmap should be applied, but it is left implicit from which images the fieldmap is to be computed. You can enter a dynamic IntendedFor search string in the Meta data table to have BIDScoin automatically fill out this field for you. For instance you can simply use task-Stop\*\_bold as a search pattern to specify all functional runs in the BIDS session that have task-Stop and \_bold as part of their filename. For more advanced usage and explanation, see the special bidsmap features section
- 2. Second, there is the new and more flexible B0Fieldmap mechanism that uses a B0FieldIdentifier to group all the images from which the fieldmap can be computed, and a B0FieldSource to indicate which fieldmap should be used to correct the image. For instance, you could use {B0FieldIdentifier: sbref\_fmap} in your AP and PA PE-polar sbref images, in conjunction with {B0FieldSource: sbref\_fmap} in your associated AP PE-polar bold image.

**Tip:** The BIDScoin GUI features several ways to help you setting the right values: \* Double-clicking an input filename pops-up an inspection window with the full header information (e.g. useful for checking attributes that are not (yet) in your bidsmap) \* Hoovering with your mouse over a cell pops-up a tooltip with more background information (e.g. from the BIDS specifications) \* Always check the terminal output and make sure there are no warnings or error messages there (a summary of them is printed when exiting the application)

#### 2.3.3 Step 2: Running the bidscoiner

```
usage: bidscoiner.py [-h] [-p PARTICIPANT_LABEL [PARTICIPANT_LABEL ...]] [-f] [-s] [-b_ \rightarrow BIDSMAP] [-v]
```

sourcefolder bidsfolder

Converts ("coins") your source datasets to nifti / json / tsv BIDS datasets using the information from the bidsmap.yaml file. Edit this bidsmap to your needs using the bidseditor tool before running this function or (re-)run the bidsmapper whenever you encounter unexpected data. You can run bidscoiner after all data has been collected, or run / re-run it whenever new data has been added to your source folder (presuming the scan protocol hasn't changed). Also, if you delete a subject/session folder from the bidsfolder, it will simply be re-created from the sourcefolder the next time you run the bidscoiner.

The bidscoiner uses plugins, as stored in the bidsmap['Options'], to do the actual work

Provenance information, warnings and error messages are stored in the bidsfolder/code/bidscoin/bidscoiner.log file.

(continues on next page)

```
positional arguments:
  sourcefolder
                        The study root folder containing the raw source data
  bidsfolder
                        The destination / output folder with the bids data
optional arguments:
  -h, --help
                        show this help message and exit
  -p PARTICIPANT_LABEL [PARTICIPANT_LABEL ...], --participant_label PARTICIPANT_LABEL_
→ [PARTICIPANT_LABEL ...]
                        Space separated list of selected sub-# names / folders to be_
→processed (the
                        sub- prefix can be removed). Otherwise all subjects in the
⇒sourcefolder
                        will be selected
 -f, --force
                        If this flag is given subjects will be processed, regardless of
→existing
                        folders in the bidsfolder. Otherwise existing folders will be.

→ skipped

  -s, --skip_participants
                        If this flag is given those subjects that are in participants.
→tsv will not
                        be processed (also when the --force flag is given). Otherwise the
                        participants.tsv table is ignored
  -b BIDSMAP, --bidsmap BIDSMAP
                        The study bidsmap file with the mapping heuristics. If the
→bidsmap filename
                        is relative (i.e. no "/" in the name) then it is assumed to be_
→located in
                        bidsfolder/code/bidscoin. Default: bidsmap.yaml
                        Show the installed version and check for updates
  -v, --version
examples:
 bidscoiner /project/foo/raw /project/foo/bids
 bidscoiner -f /project/foo/raw /project/foo/bids -p sub-009 sub-030
```

## Tip:

- Always check the terminal output for possible warnings or errors (a summary of them is printed at the end)
- Check your json sidecar files of your fieldmaps, in particular see if they have the expected IntendedFor/B0FieldIdentifier values

**Note:** The provenance of the produced BIDS data-sets is stored in the [bidsfolder]/code/bidscoin/bidscoiner.log file. This file is also very useful for debugging / tracking down bidscoin issues.

## 2.4 The bidsmap explained

#### 2.4.1 Structure and content

A central concept in BIDScoin is the so-called bidsmap. Generally speaking, a bidsmap is a collection of run-items that define how source data types (e.g. a T1w- or a T2w-scan) should be converted to BIDS data types. As illustrated in the figure below (but see also the screenshot of the edit window), run-items consist of a 'provenance' field and a 'properties', 'attributes', 'bids' and a 'meta' dictionary (a set of key-value pairs):

- 1. The provenance field contains the pathname of a source data sample that is representative for the run-item. The provenance data is not strictly necessary but very useful for deeper inspection of the source data and for tracing back the conversion process, e.g. in case of encountering unexpected results
- 2. The properties dictionary contains file system properties of the data sample, i.e. the file path, the file name, the file size on disk and the number of files in the containing folder. Depending on your data management, this information allows or can help to identify different datatypes in your source data repository
- 3. The attributes dictionary contains attributes from the source data itself, such as the 'ProtocolName' from the DICOM header. The source attributes are a very rich source of information of which a minimal subset is normally sufficient to identify the different datatypes in your source data repository. The attributes are firstly read from an accompanying json sidecar file (if present) or from the source data itself (by way of plugins)
- 4. The bids dictionary contains the BIDS datatype and entities that determine the filename of the BIDS output data. The values in this dictionary are encouraged to be edited by the user
- 5. The meta dictionary contains custom key-value pairs that are added to the json sidecar file by the BIDScoin plugins. Meta data may well vary from session to session, hence this dictionary often contains dynamic attribute values that are evaluated during bidscoiner runtime (see the *special features* below)

In sum, a run-item contains a single bids-mapping, which links the input dictionaries (2) and (3) to the output dictionaries (4) and (5).

At the root level, a bidsmap is hierarchically organised in data format sections, such as 'DICOM' and 'PAR', which in turn contain subsections for the 'participant\_label' and 'session\_label', subsections for the BIDS datatypes ('fmap', 'anat', 'func', 'perf', 'dwi', 'pet', 'meg', 'eeg', 'ieeg', 'beh') and for the 'extra\_data' and 'exclude' datatypes. The participicant- and session-label subsections are common to all run-items and contain key-value pairs that identify the subject and session labels. The datatype subsections contain the actual run-items. Next to the data format sections there is a general 'Options' section, that accommodates BIDScoin and plugin settings.

When BIDScoin routines process source data, they will scan the entire repository and take samples of the data and compare them with the run-items in the bidsmap until they come across a run-item of which all (non-empty) properties and attribute values match with the values extracted from the data sample at hand. At that point a bidsmapping is established. Within a datatype, run-items are matched from top to bottom, and scan order between datatypes is: 'exclude', 'fmap', 'anat', 'func', 'perf', 'dwi', 'pet', 'meg', 'eeg', 'ieeg', 'beh' and 'extra\_data'. The 'exclude' datatype contains run-items for source data that need to be omitted when converting the source data to BIDS and the 'extra\_data' datatype contains run-items for including miscellaneous data that is not (yet) defined in the BIDS specifications. Bidsmaps can contain an unlimited number of run-items, including multiple run-items mapping onto the same BIDS target (e.g. when you renamed your DICOM scan protocol halfway your study and you don't want that irrelevant change to be reflected in the BIDS output).

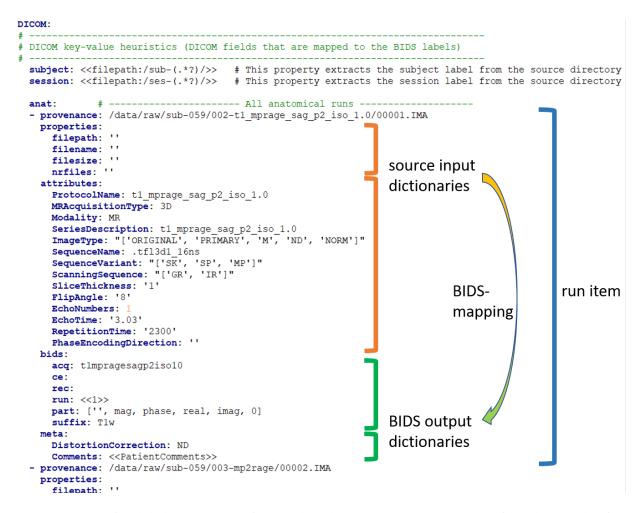

Fig. 4: A snippet of study bidsmap in YAML format. The bidsmap contains separate sections for each source data format (here 'DICOM') and sub-sections for the BIDS datatypes (here 'anat'). The arrow illustrates how the 'properties' and 'attributes' input dictionaries are mapped onto the 'bids' and 'meta' output dictionaries. Note that the 'part' value in the bids dictionary is a list, which is presented in the bidseditor GUI as a drop-down menu (with the first empty item being selected). Also note the special double bracket dynamic values (<<...>>), which are explained *below*.

## 2.4.2 From template to study

In BIDScoin a bidsmap can either be a template bidsmap or a study bidsmap. The difference between the two is that a template bidsmap is a comprehensive set of pre-defined run-items and serves as an input for the bidsmapper (see below) to automatically generate a first instantiation of a study bidsmap, containing just the matched run-items. Empty attribute values of the matched run-item will be expanded with values from the data sample, making the run-item much more specific and sensitive to small changes in the scan protocol. Users normally don't have to know about or interact with the template bidsmap, but they can create their own customized template. The study bidsmap can be interactively edited by the bidseditor before feeding it to the bidscoiner, but it is also possible (but not recommended) to skip the editing step and convert the data without any user interaction.

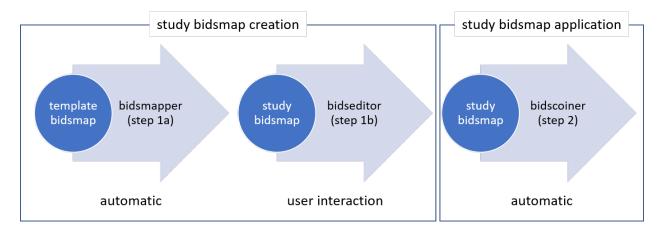

Fig. 5: Creation and application of a study bidsmap

## 2.4.3 Special bidsmap features

The dictionary values in a bidsmap are not simple strings but have some special features that make BIDScoin powerful, flexible and helpful:

- Run-item matching. Source property and attribute values of run-items in a bidsmap are interpreted as regular expression patterns when they are matched with your source data samples. For instance, a key-value pair of an attribute dictionary in your template bidsmap could be {ProtocolName: .\*(mprage|T1w).\*}, which would test if the extracted attribute string for 'ProtocolName' from the DICOM header of a data sample contains either a 'mprage' or a 'T1w' substring. More precisely, the Python expression that is evaluated is: match = re.fullmatch('.\*(mprage|T1w).\*', 't1\_mprage\_sag\_p2\_iso\_1.0')) if the ProtocolName of the data sample is 't1\_mprage\_sag\_p2\_iso\_1.0'.
- Dynamic values. Dictionary values can be static, in which case the value is just a normal string, or dynamic, when the string is enclosed with single or double pointy brackets. In case of single pointy brackets the bids value will be replaced during bidsmapper, bidseditor and bidscoiner runtime by the value of the source attribute or property of the data sample at hand. It is also possible to then extract a substring from the source string by adding a colon-separated regular expression to the bids value. For instance the two dynamic values in {acq: <MRAcquisitionType>Demo<SeriesDescription:t1\_(.\*?)\_sag>} will be replaced by {acq: 3DDemoMPRAGE} if the 'MRAcquisitionType' of the data sample is '3D' and 'SeriesDescription' is 't1\_MPRAGE\_sag\_p2\_iso\_1.0'. More precisely, the Python expression that is evaluated for the second dynamic 'SeriesDescription' value is: substring = re.findall('t1\_(.\*?)\_sag', 't1\_mprage\_sag\_p2\_iso\_1.0'). If dynamic values are enclosed with double pointy brackets, the only difference is that they will be replaced only during bidscoiner runtime this is useful for bids values that are subject/session dependent. Double bracket dynamic values can for instance be used to add DICOM meta data that is not saved by default in the json sidecar files, such as <<ImageComments>> or <<RadionuclideTotalDose>>.

Another example is the extraction of the subject and session label. For instance, you can use <<filepath:/sub-(.\*?)/>> to extract '003' (i.e. the shortest string between /sub- and /) if the data for that subject is in /data/raw/sub-003/ses-01. Alternatively, if the subject label is encoded in the DICOM PatientName as e.g. ID\_003\_anon, then <<PatientName:ID\_(.\*?)\_>> would likewise extract '003'. To test out dynamic values (either with or without appended regular expressions), you can handily enter them in the bidseditor within single brackets to instantly obtain their resulting value.

- IntendedFor. The other exception not covered by dynamic values is the 'IntendedFor' value in the meta dictionary of fieldmaps. The IntendedFor value is a list of associated output files that you can specify within a dynamic value using Unix shell-style wildcards. In that way, the bidscoiner will lookup the path of these images on disk using the Python glob(\*dynamic\_value\*) expression. For instance, using a simple {IntendedFor: <<task>>} value will lookup all functional runs in the BIDS subject[/session] folder (since in BIDS these runs always have 'task' in their filename), whereas a more specific {IntendedFor: <<func/\*Stop\*Go\_bold><func/ \*Reward\*\_bold>>} value will select all 'Stop1Go'-, 'Stop2Go'- and 'Reward' bold-runs in the func sub-folder. In case duplicated fieldmaps are acquired (e.g. when a scan failed or a session was interrupted) you can limit the search scope by appending a colon-separated "bounding" term to the search pattern. E.g. {IntendedFor: <<task:[]>>} will bound the wildcard search to files that are 'uninterruptedly connected' to the current fieldmap, i.e. without there being another run of the fieldmap in between. The bounded search can be further constrained by limiting the maximum number of matches, indicated with lower and upper limits. For instance {IntendedFor: <<task:[-3:0]>>} will limit the bounded search to maximally three runs preceding the fieldmap. Similarly, {IntendedFor: <<task:[-2:2]>>} will limit the bounded search to maximally two preceding and two subsequent runs, and {IntendedFor: <<task:[0:]>>} will limit the bounded search to all matches acquired after the fieldmap. In this latter case, for the first fieldmap, only task-Stop\_run-1 and task-Stop\_run-2 will match the bounded search if the 5 collected runs were named: 1) fieldmap\_run-1, 2) task-Stop\_run-1, 3) task-Stop\_run-2, 4) fieldmap\_run-2, 5) task-Stop\_run-3. The second run of the fieldmap will match with task-Stop\_run-3 only (note that the second fieldmap would have matched all task runs if the bounding term would have been [], [:] or [-2:2]).

**Note:** The IntendedFor field is a legacy way to deal with fieldmaps. Instead, it is recommended to use the B0FieldIdentifier and B0FieldSource fields that were introduced with BIDS 1.7

• Bids value lists. Instead of a normal string, a bids dictionary value can also be a list of strings, with the last list item being the (zero-based) list index that selects the actual value from the list. For instance the list {part: ['', 'mag', 'phase', 'real', 'imag', 2]} would select 'phase' as the value belonging to 'part'. A bids value list is made visible in the bidseditor as a drop-down menu in which the user can select the value (i.e. set the list index).

**Tip:** In addition to DICOM attribute names, the more advanced / unambiguous pydicom-style tag numbers can also be used for indexing a DICOM header. For instance, the PatientName, 0x00100010, 0x10, 0x10, 0x10, 0x10), and (0010, 0010) index keys are all equivalent.

## 2.5 Finishing up

After a successful run of bidscoiner, the work to convert your data in a fully compliant BIDS dataset is usually not fully over and, depending on the complexity of your data-set, additional tools may need to be run to post-process (e.g. deface) your data or convert datatypes not supported by the standard BIDScoin plugins (e.g. EEG data). Below you can find some tips and additional BIDScoin tools that may help you finishing up.

## 2.5.1 Adding more meta-data

To make your dataset reproducable and shareable, you should add study-level meta-data in the modality agnostic BIDS files (BIDScoin saves stub versions of them). For instance, you should update the content of the dataset\_description.json and README files in your bids folder and you may need to provide e.g. additional \*\_sessions.tsv or participants.json files (see the BIDS specification for more information). Moreover, if you have behavioural log-files you will find that BIDScoin does not (yet) support converting these into BIDS compliant \*\_events.tsv/json files (advanced users are encouraged to use the bidscoiner plug-in option and write their own log-file parser).

## 2.5.2 Data sharing utilities

#### **Multi-echo combination**

Before sharing or pre-processing their images, users may want to combine the separate the individual echos of multiecho MRI acquisitions. The echcombine-tool is a wrapper around mecombine that writes BIDS valid output.

```
usage: echocombine [-h] [-p PARTICIPANT_LABEL [PARTICIPANT_LABEL ...]] [-o OUTPUT]
                  [-a {PAID, TE, average}] [-w [WEIGHTS [WEIGHTS ...]]] [-f]
                  bidsfolder pattern
A wrapper around the 'mecombine' multi-echo combination tool (https://github.com/Donders-
→Institute/multiecho).
Except for BIDS inheritances, this wrapper is BIDS-aware (a 'bidsapp') and writes BIDS_
positional arguments:
 bidsfolder
                       The bids-directory with the (multi-echo) subject data
 pattern
                       Globlike recursive search pattern (relative to the subject/
⇒session folder) to
                       select the first echo of the images that need to be combined, e.
⊶g.
                        '*task-*echo-1*'
optional arguments:
 -h, --help
                       show this help message and exit
 -p PARTICIPANT_LABEL [PARTICIPANT_LABEL ...], --participant_label PARTICIPANT_LABEL_
→ [PARTICIPANT_LABEL ...]
                       Space separated list of sub-# identifiers to be processed (the.
⇒sub- prefix can
                       be left out). If not specified then all sub-folders in the
→bidsfolder will be
                       processed (default: None)
```

(continues on next page)

```
-o OUTPUT, --output OUTPUT
                        A string that determines where the output is saved. It can be_
→the name of a BIDS
                        datatype folder, such as 'func', or of the derivatives folder, i.
⊶e.
                        'derivatives'. If output = [the name of the input datatype_
→folder] then the
                        original echo images are replaced by one combined image. If
→output is left empty
                        then the combined image is saved in the input datatype folder.
→and the original
                        echo images are moved to the extra_data folder (default: )
  -a {PAID,TE,average}, --algorithm {PAID,TE,average}
                        Combination algorithm (default: TE)
  -w [WEIGHTS [WEIGHTS ...]], --weights [WEIGHTS [WEIGHTS ...]]
                        Weights for each echo (default: None)
  -f, --force
                        If this flag is given subjects will be processed, regardless of
→existing target
                        files already exist. Otherwise the echo-combination will be.

    skipped (default:
                        False)
examples:
  echocombine /project/3017065.01/bids func/*task-stroop*echo-1*
  echocombine /project/3017065.01/bids *task-stroop*echo-1* -p 001 003
  echocombine /project/3017065.01/bids func/*task-*echo-1* -o func
  echocombine /project/3017065.01/bids func/*task-*echo-1* -o derivatives -w 13 26 39 52
  echocombine /project/3017065.01/bids func/*task-*echo-1* -a PAID
```

#### **Defacing**

Before sharing or pre-processing their images, users may want to deface their anatomical MRI acquisitions to protect the privacy of their subjects. The deface-tool is a wrapper around pydeface that writes BIDS valid output. NB: pydeface requires FSL to be installed on the system.

(continues on next page)

2.5. Finishing up

```
optional arguments:
  -h, --help
                        show this help message and exit
  -p PARTICIPANT_LABEL [PARTICIPANT_LABEL ...], --participant_label PARTICIPANT_LABEL__
→ [PARTICIPANT_LABEL ...]
                        Space separated list of sub-# identifiers to be processed (the ...

    sub- prefix can

                        be left out). If not specified then all sub-folders in the
→bidsfolder will be
                        processed (default: None)
  -o OUTPUT, --output OUTPUT
                        A string that determines where the defaced images are saved. It,
→can be the name
                        of a BIDS datatype folder, such as 'anat', or of the derivatives_
→folder, i.e.
                        'derivatives'. If output is left empty then the original images
→are replaced by
                        the defaced images (default: None)
                        Flag to submit the deface jobs to the high-performance compute \Box
  -c, --cluster
→(HPC) cluster
                        (default: False)
  -n NATIVESPEC, --nativespec NATIVESPEC
                        DRMAA native specifications for submitting deface jobs to the
→HPC cluster
                        (default: -1 walltime=00:30:00,mem=2gb)
  -a ARGS, --args ARGS Additional arguments (in dict/json-style) that are passed to...
→pydeface. See
                        examples for usage (default: {})
examples:
  deface /project/3017065.01/bids anat/*_T1w*
  deface /project/3017065.01/bids anat/*_T1w* -p 001 003 -o derivatives
  deface /project/3017065.01/bids anat/*_T1w* -c -n "-l walltime=00:60:00,mem=4gb"
  deface /project/3017065.01/bids anat/*_T1w* -a '{"cost": "corratio", "verbose": ""}'
```

#### Multi-echo defacing

This utility is very similar to the *deface* utility above, except that it can handle multi-echo data.

(continues on next page)

```
For single-echo data see `deface`
positional arguments:
  bidsfolder
                        The bids-directory with the (multi-echo) subject data
  pattern
                        Globlike search pattern (relative to the subject/session folder)
\hookrightarrowto select the
                        images that need to be defaced, e.g. 'anat/*_T2starw*'
optional arguments:
  -h, --help
                        show this help message and exit
  -m MASKPATTERN, --maskpattern MASKPATTERN
                        Globlike search pattern (relative to the subject/session folder)
→to select the
                        images from which the defacemask is computed, e.g. 'anat/*_part-
→mag_*_T2starw*'.
                        If not given then 'pattern' is used (default: None)
  -p PARTICIPANT_LABEL [PARTICIPANT_LABEL ...], --participant_label PARTICIPANT_LABEL_
→ [PARTICIPANT_LABEL ...]
                        Space separated list of sub-# identifiers to be processed (the ...

→sub- prefix can

                        be left out). If not specified then all sub-folders in the
→bidsfolder will be
                        processed (default: None)
  -o OUTPUT, --output OUTPUT
                        A string that determines where the defaced images are saved. It.
→can be the name
                        of a BIDS datatype folder, such as 'anat', or of the derivatives_
→folder, i.e.
                        'derivatives'. If output is left empty then the original images.
→are replaced by
                        the defaced images (default: None)
  -c, --cluster
                        Flag to submit the deface jobs to the high-performance compute.
→(HPC) cluster
                        (default: False)
  -n NATIVESPEC, --nativespec NATIVESPEC
                        DRMAA native specifications for submitting deface jobs to the
→HPC cluster
                        (default: -1 walltime=00:30:00,mem=2gb)
  -a ARGS, --args ARGS Additional arguments (in dict/json-style) that are passed to...
→pydeface. See
                        examples for usage (default: {})
examples:
 medeface /project/3017065.01/bids anat/*_T1w*
 medeface /project/3017065.01/bids anat/*_Tlw* -p 001 003 -o derivatives
 medeface /project/3017065.01/bids anat/*_T1w* -c -n "-l walltime=00:60:00,mem=4gb"
 medeface /project/3017065.01/bids anat/*acq-GRE* -m anat/*acq-GRE*magnitude*"
 medeface /project/3017065.01/bids anat/*_FLAIR* -a '{"cost": "corratio", "verbose": ""}
```

2.5. Finishing up

#### 2.5.3 BIDS validation

If all of the above work is done, you can (and should) run the web-based bidsvalidator to check for inconsistencies or missing files in your bids data-set (NB: the bidsvalidator also exists as a command-line tool).

**Note:** Privacy-sensitive source data samples may be stored in [bidsfolder]/code/bidscoin/provenance (see the -s option in the bidsmapper).

## 2.6 Options

BIDScoin has different options and settings (see below) that can be adjusted per study bidsmap or, when you want to customize the default, set as default in the template bidsmap. There are separate settings for BIDScoin and for the individual plugins that can be edited by double clicking the corresponding fields. Installed plugins can be removed or added to extend BIDScoin's functionality.

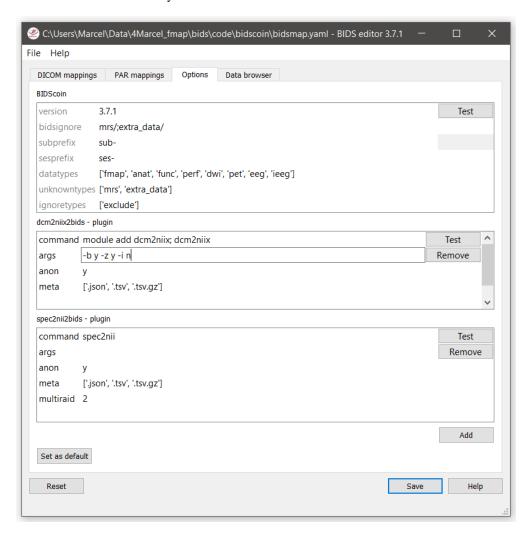

Fig. 6: The bidseditor options window with the different settings for BIDScoin and its plugins. The user can manage the plugins that will be used with the [Add] and [Remove] buttons, and save the current options to the template bidsmap by using the [Set as default] button.

#### 2.6.1 BIDScoin

These setting can be used by all the BIDScoin tools:

- version: Used to check for version conflicts between the installed version (see ../bidscoin/version.txt) and the version that was used to create the bidsmap, or between the installed version and the latest online version.
- bidsignore: Semicolon-separated list of (non-BIDS) datatypes that you want to include but that do not pass a BIDS validation test. These files are added to the .bidsignore file. Example: bidsignore: extra\_data/; rTMS/;myfile.txt;yourfile.csv
- subprefix: The prefix before the subject label in the source data folder, e.g. 'patient-' if the source data is in raw/patient-001/ses-01/...
- sesprefix: Idem for the session label
- datatypes: Datatypes that are converted to BIDS. This can be useful for ignoring / excluding specific datatypes (without changing their mappings)
- unknowntypes: Datatypes that are not part of BIDS but that are converted to a BIDS-like entries in the BIDS folder
- ignoretypes: Datatypes that are excluded / not converted"""

The core working of BIDScoin can be tested by clicking the [Test] button and inspection of the terminal output.

## 2.6.2 dcm2niix2bids - plugin

The dcm2niix2bids plugin is the default bidscoiner plugin that converts DICOM and PAR/REC source data to BIDS-valid nifti- and json sidecar files. This plugin relies on dcm2niix, for which you can set the following options:

- command: Command to run dcm2niix from the terminal, such as:
  - dcm2niix (if the executable is already present on your path)
  - module add dcm2niix/v1.0.20210317; dcm2niix (if you use a module system)
  - PATH=/opt/dcm2niix/bin: \$PATH; dcm2niix (prepend the path to your executable)
  - /opt/dcm2niix/bin/dcm2niix (specify the fullpath to the executable)
  - "C:\Program Files\dcm2niix\dcm2niix.exe" (use quotes to deal with whitespaces in your fullpath)
- args: Argument string that is passed as input to dcm2niix to customize its behavior, e.g. -z n -i y for ignoring derived data and having uncompressed output data.
- · anon: Set this anonymization flag to 'y' to round off age and to discard acquisition date from the meta data
- meta: The file extensions of the associated / equally named (meta)data sourcefiles that are copied over as BIDS (sidecar) files, such as ['.json', '.tsv', '.tsv.gz']. You can use this to enrich json sidecar files or add data that is not supported by this plugin. For instance, with each PET DICOM image you can put a small json file with key-value pairs that are not contained in the DICOM header (such as {InjectedRadioactivity: 400, InjectedMass: 10}). NB: Data entered in the meta table of the bidseditor GUI always has priority over data in source json files, which itself has priority over dcm2niix-generated json data.

To test the proper working of dcm2niix click [Test] and see the terminal output for more helptext on its input arguments

#### Tip:

• Use the [Set as default] button to put your custom dcm2niix command in your template bidsmap so that you don't have to adjust it anymore for every new study

2.6. Options 31

• SPM users may want to use '-z n', which produces unzipped nifti's

## 2.6.3 spec2nii2bids - plugin

The spec2nii2bids plugin is a default bidscoiner plugin that converts Twix, SPAR/SDAT and P-file spectroscopy source data to BIDS-valid nifti- and json sidecar files. This plugin relies on spec2nii, for which you can set the following options:

- command: Command to run spec2nii, such as:
  - dcm2niix (normal usage, i.e. the executable is already present on your path)
  - module add spec2nii; spec2nii (if you use a module system)
  - PATH=/opt/spec2nii/bin: \$PATH; spec2nii (prepend the path to your executable)
  - /opt/spec2nii/bin/spec2nii (specify the fullpath to the executable)
  - "C:\Program Files\spec2nii\spec2nii.exe" (use quotes to deal with whitespaces in your fullpath)
- args: Argument string that is passed as input to spec2nii to customize its behavior
- anon: Set this anonymization flag to 'y' to round off age and to discard acquisition date from the meta data
- meta: The file extensions of the associated / equally named (meta)data sourcefiles that are copied over as BIDS (sidecar) files, such as ['.json', '.tsv', '.tsv.gz']. You can use this to enrich json sidecar files or add data that is not supported by this plugin. NB: Data entered in the meta table of the bidseditor GUI always has priority over data in source json files, which itself has priority over dcm2niix-generated json data.
- multiraid: The mapVBVD argument for selecting the multiraid Twix file to load (default = 2, i.e. 2nd file)

To test the proper working of spec2nii click [Test] and see the terminal output for more helptext on its input arguments

#### 2.6.4 nibabel2bids - plugin

The nibabel2bids plugin is an optional bidscoiner plugin that converts the wide variety of nibabel datatypes to BIDS-valid nifti- and json sidecar files. The following options can be set:

- ext: The (nibabel) file extension of the output data, i.e. .nii.gz or .nii
- meta: The file extensions of the associated / equally named (meta)data sourcefiles that are copied over as BIDS (sidecar) files, such as ['.json', '.tsv', '.tsv.gz', '.bval', '.bvec']. You can use this to enrich json sidecar files or add data that is not supported by this plugin. For instance, in this way you can still convert a nifti dataset that was previously created with dcm2niix to BIDS. NB: Data entered in the meta table of the bidseditor GUI always has priority over data in source json files, which itself has priority over dcm2niix-generated json data.

To test the proper working of nibabel click [Test] and see the terminal output for more helptext on its input arguments

**Note:** Typically, nibabel2bids does not produce any json sidecar files, so as a user you need to provide for that yourself. You can look up the fields required by the BIDS specification and enter that information in the meta data tables of the bidseditor or put it in json files next to your source data.

# 2.7 Advanced usage

# 2.7.1 Customized template bidsmap

The run-items in the default 'bidsmap\_dccn' template bidsmap have source dictionary values that are tailored to MRI acquisitions in the Donders Institute. Hence, if you are using different protocol parameters that do not match with these template values, then your runs will initially be data (mis)typed by the bidsmapper as miscellaneous 'extra\_data' – which you then need to correct afterwards yourself. To improve that initial data typing and further automate your workflow, you may consider creating your own customized template bidsmap.

**Tip:** Make a copy of the DCCN template ([path\_to\_bidscoin]/heuristics/bidsmap\_dccn.yaml) as a starting point for your own template bidsmap, and adapt it to your environment

**Note:** If you want to use different source attributes than the default set to identify source data types, then beware that the attribute values should not vary between different repeats of the data acquision. Otherwise the number of run-items in the bidsmap will not be a unique shortlist of the acquisition protocols in your study, but will instead become a lengthy list that is proportional to the number of subjects and sessions.

### **Editing the template**

- 1. Using the bidseditor. While this is certainly not recommended for most use cases, the easiest (quick and dirty) way to create a bidsmap template is to use the bidseditor GUI. If you have a run item in your study that you would like to be automatically mapped in other / future studies you can simply append that run to the standard or to a custom template bidsmap by editing it to your needs and click the [Export] button (see below). Note that you should first clear the attribute values (e.g. 'EchoTime') that vary across repeats of the same or similar acquisitions. You can still add advanced features, such as regular expression patterns for the attribute values. You can also open the template bidsmap itself with the bidseditor and edit it directly. The main limitation of using the GUI is that the run items are simply appended to a bidsmap template, meaning that they are last in line (for that datatype) when the bidsmapper tries to find a matching run-item. Another limitation is that with the GUI you cannot make usage of YAML anchors and references, yielding a less clearly formatted bidsmap that is harder to maintain. Both limitations are overcome when directly editing the template bidsmap yourself using a text editor (see next point).
- 2. **Using a text editor**. This is the adviced and most powerful way to create or modify a bidsmap template but requires more knowledge of YAML and more understanding of bidsmaps. To organise and empower your template you can take the DCCN template bidsmap ([path\_to\_bidscoin]/heuristics/bidsmap\_dccn.yaml) as an example and work from there. If you open that template with a text editor, there are a few handy things to take notice of (as shown in the template snippet below). First, you can see that the DCCN template makes use of YAML anchors and aliases (to make maintanance more sustainable). The second thing to notice is that, of the first run, all values of the attribute dictionary are empty, meaning that it won't match any run-item. In that way, however, the subsequent runs that dereference (e.g. with <<: \*anatattributes\_dicom) this anchor (e.g. &anatattributes\_dicom) will inherit only the keys and can inject their own values, as shown in the second run. The first run of each modality sub-section (like anat) also serves as the default bidsmapping when users manually overrule / change the bids modality using the bidseditor GUI.

#### Tip:

 Run-items are matched from top to bottom. You can use this to your advantage by placing certain run-items above others

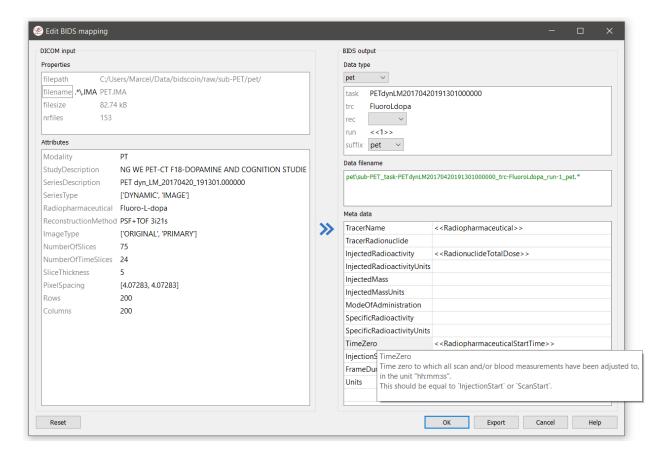

Fig. 7: The edit window with the option to export the customized mapping of run a item, and featuring properties matching and dynamic meta-data values

- The power of regular expressions is nearly unlimited, you can e.g. use negative look aheads to *not* match (exclude) certain strings
- Use more attributes for more selective run-item matching. For instance, to distinguish an equally named SBRef DWI scan from the normal DWI scans, you can add DiffusionDirectionality: NONE to your attribute dictionary
- When creating new run-items, make sure to adhere to the format defined in the BIDS schema files ([path\_to\_bidscoin/schema/datatypes).

```
anat:
                      ----- All anatomical runs ------
- provenance: ~
                               # The fullpath name of the DICOM file from which the
→attributes are read. Serves also as a look-up key to find a run in the bidsmap
 properties: &fileattr
                             # This is an optional (stub) entry of filesystem.
→matching (could be added to any run-item)
   filepath: ~
                               # File folder, e.g. ".*Parkinson.*" or ".
→*(phantom|bottle).*"
   filename: ~
                              # File name, e.g. ".*fmap.*" or ".*(fmap|field.?map|B0.?
→map).*"
   filesize: ~
                              # File size, e.g. "2[4-6]\d MB" for matching files_
→between 240-269 MB
   nrfiles: ~
                               # Number of files in the folder that match the above.
→criteria, e.g. "5/d/d" for matching a number between 500-599
 attributes: &anat_dicomattr
                               # An empty / non-matching reference dictionary that can_
→be derefenced in other run-items of this data type
   Modality: ~
   ProtocolName: ~
   SeriesDescription: ~
   ImageType: ~
   SequenceName: ~
   SequenceVariant: ~
   ScanningSequence: ~
   MRAcquisitionType: ~
   SliceThickness: ~
   FlipAngle: ~
   EchoNumbers: ~
   EchoTime: ~
   RepetitionTime: ~
   PhaseEncodingDirection: ~
 bids: &anat_dicoment_nonparametric # See: schema/datatypes/anat.yaml
   acq: <SeriesDescription> # This will be expanded by the bidsmapper (so the user_
→can edit it)
   ce: ~
   rec: ~
                               # This will be updated during bidscoiner runtime (as it.
   run: <<1>>>
→depends on the already existing files)
   part: ['', 'mag', 'phase', 'real', 'imag', 0]
   suffix: T1w
                               # This is an optional entry for meta-data that will be.
→appended to the json sidecar files produced by dcm2niix
- provenance: ~
 properties:
   <<: *fileattr
```

(continues on next page)

```
# Number of files in the folder that match the above.
   nrfiles: [1-3]/d/d
⇔criteria, e.g. "5/d/d" for matching a number between 500-599
 attributes:
   <<: *anat_dicomattr
   ProtocolName: '(?i).*(MPRAGE|T1w).*'
   MRAcquisitionType: '3D'
 bids: *anat_dicoment_nonparametric
 meta:
                                  # This will be expanded during bidscoiner runtime (as_
   Comments: <<ImageComments>>
→it may vary from session to session)
- provenance: ~
 attributes:
   <<: *anat dicomattr
   ProtocolName: '(?i).*T2w.*'
   SequenceVariant: '[''SK'', ''SP'']'
                                        # NB: Uses a yaml single-quote escape
   <c: *anat_dicoment_nonparametric
   suffix: T2w
```

Snippet derived from the bidsmap\_dccn template, showing a 'DICOM' section with a void 'anat' run-item and two normal run-items that dereference from the void item

# 2.7.2 Plugins

As shown in the figure below, all interactions of BIDScoin routines with source data are done via a plugin layer that abstracts away differences between source data formats. The bidsmapper and bidscoiner tools loop over the subjects/sessions in your source data repository and then use the plugins listed in the bidsmap to do the actual work.

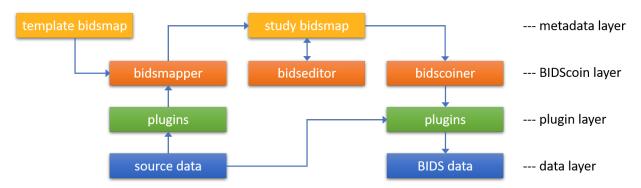

Fig. 8: The BIDScoin architecture and dataflow, showing different layers of abstraction. The BIDScoin layer interacts with the plugins using a single programming interface (API), which in turn interact with the source data in a dataformat dependent way. The BIDScoin layer also interacts with the metadata layer, where all prior knowledge and mapping information is stored.

These plugins come pre-installed:

### Dcm2niix2bids: a plugin for DICOM and PAR/XML data

The 'dcm2niix2bids' plugin is a wrapper around the well-known pydicom, nibabel and (in particular) dcm2niix tools to interact with and convert DICOM and Philips PAR(/REC)/XML source data. Pydicom is used to read DICOM attributes, nibabel is used to read PAR/XML attribute values and dcm2niix is used to convert the DICOM and PAR/XML source data to NIfTI and create BIDS sidecar files. These sidecar files contain standard metadata but, to give more control to the user, this metadata is appended or overwritten by the data in the BIDS-mapping meta dictionary.

### Spec2nii2bids: a plugin for MR spectroscopy data

The 'spec2nii2bids' plugin is a wrapper around the recent spec2nii Python library to interact with and convert MR spectroscopy source data. Presently, the spec2nii2bids plugin is a first implementation that supports the conversion to BIDS for Philips SPAR/SDAT files, Siemens Twix files and GE P-files. As with the dcm2niix2bids plugin, the produced sidecar files already contain standard metadata that is complemented or overruled by the meta data that users specified in the bidseditor.

### Nibabel2bids: a generic plugin for imaging data

The nibabel2bids plugin wraps around the flexible nibabel tool to convert a wide variety of data formats into BIDS-valid nifti-files. Currently, the default template bidsmap is tailored to nifti source data only (but this can readily be extended), and the user has to provide the metadata (e.g. in the bidseditor GUI) for producing valid json sidecar files.

#### Phys2bidscoin: a plugin for physiological data

The 'phys2bidscoin' plugin is a wrapper around the phys2bids Python library to interact with and convert physiological source data. Phys2bids currently supports the conversion of labchart (ADInstruments) and AcqKnowledge (BIOPAC) source files to compressed tab-separated value (.tsv.gz) files and create their json sidecar files, as per BIDS specifications. As in the other plugins, the sidecar files contain standard metadata that is overwritten by the user data entered in the bidseditor. This plugin has been developed during the OHBM hackathon 2021 and is still considered experimental.

#### Plugin programming interface

This paragraph describes the requirements and structure of plugins in order to allow advanced users and developers to write their own plugin and extent or customize BIDScoin to their needs. As can be seen in the API code snippet below (but aso see the default plugins for reference implementation), a BIDScoin plugin is a Python module with the following programming interface (functions):

Note: Run the bidscoin utility to list, install or uninstall BIDScoin plugins

```
This module contains placeholder code demonstrating the bidscoin plugin API, both for the bidsmapper and for the bidscoiner. The functions in this module are called if the basename of this module (when located in the plugins-folder; otherwise the full path must be provided) is listed in the bidsmap. The presence of the plugin functions is optional but should be named:

A test function for the plugin + its bidsmap options. Can be.
```

(continues on next page)

```
→called in the bidseditor
- is_sourcefile: A function to assess whether a source file is supported by the.
→plugin. The return value should correspond to a data format section in the bidsmap
- bidsmapper_plugin: A function to discover BIDS-mappings in a source data session.
→ To avoid code duplications and minimize plugin development time, various support
→functions are available to the plugin programmer in BIDScoin's library module named
→'bids'

    bidscoiner_plugin: A function to convert a single source data session to bids.

→according to the specified BIDS-mappings. Various support functions are available in_
→ the 'bids' library module
import logging
from pathlib import Path
LOGGER = logging.getLogger(__name__)
# The default options that are set when installing the plugin
OPTIONS = {'command': 'demo', # Plugin option
          'args': 'foo bar'} # Another plugin option
# The default bids-mappings that are added when installing the plugin
BIDSMAP = {'DemoFormat':{
   'subject': '<<filepath:/sub-(.*?)/>>',  # This filesystem property extracts the
→subject label from the source directory. NB: Any property or attribute can be used as ___
→ subject-label, e.g. <PatientID>
   'session': '<<filepath:/ses-(.*?)/>>',  # This filesystem property extracts the ...
⇒session label from the source directory. NB: Any property or attribute can be used as
⇒session-label, e.g. <StudyID>
                              # ----- All functional runs ------
   'func': [
       {'provenance': '',  # The fullpath name of the source file from which the __
→attributes and properties are read. Serves also as a look-up key to find a run in the
→ bidsmap
                            # The matching (regexp) criteria go in here
        'properties':
           {'filepath': '',  # File folder, e.g. ".*Parkinson.*" or ".
→*(phantom|bottle).*"
           'filename': '',
                             # File name, e.g. ".*fmap.*" or ".*(fmap|field.?map|B0.?
⊶map).*"
           'filesize': '',  # File size, e.g. "2[4-6]\d MB" for matching files
⇔between 240-269 MB
            'nrfiles': ''},
                            # Number of files in the folder that match the above.
⇔criteria, e.g. "5/d/d" for matching a number between 500-599
        'attributes':
                             # The matching (regexp) criteria go in here
           {'ch_num': '.*'.
            'filetype': '.*',
            'freq': '.*',
            'ch name': '.*'.
            'units': '.*',
            'trigger_idx': '.*'},
```

(continues on next page)

```
'bids':
           {'task': '',
            'acq': '',
            'ce': ''
            'dir': ''
            'rec': '',
            'run': '<<1>>',
                            # This will be updated during bidscoiner runtime (as it_
→depends on the already existing files)
            'recording': '',
            'suffix': 'physio'},
        'meta':
                              # This is an optional entry for meta-data dictionary.
→that are appended to the json sidecar files
           {'TriggerChannel': '<<trigger_idx>>',
            'ExpectedTimepoints': '<<num_timepoints_found>>',
            'ChannelNames': '<<ch_name>>',
            'Threshold': '<<thr>>'.
            'TimeOffset': '<<time_offset>>'}}],
   [...]
   {'provenance': '',
        'properties':
           {'filepath': ''
            'filename': '',
            'filesize': '',
            'nrfiles': ''}.
        'attributes':
           {'ch_num': '.*'
            'filetype': '.*',
            'freq': '.*',
            'ch_name': '.*',
            'units': '.*',
            'trigger_idx': '.*'},
        'bids':
           {'task': '',
            'acq': ''
            'ce': ''.
            'dir': '',
            'rec': '',
            'run': '<<1>>'
            'recording': '',
            'suffix': 'physio'},
           {'TriggerChannel': '<<trigger_idx>>',
            'ExpectedTimepoints': '<<num_timepoints_found>>'.
            'ChannelNames': '<<ch_name>>',
            'Threshold': '<<thr>>',
            'TimeOffset': '<<time_offset>>'}}]}}
def test(options: dict) -> bool:
```

(continues on next page)

```
This plugin function tests the working of the plugin + its bidsmap options
    :param options: A dictionary with the plugin options, e.g. taken from the bidsmap[
→'Options'7
    :return:
                    True if the test was successful
    .....
   LOGGER.debug(f'This is a demo-plugin test routine, validating its working with.
→options: {options}')
   return True
def is_sourcefile(file: Path) -> str:
    This plugin function assesses whether a sourcefile is of a supported dataformat
   :param file:
                    The sourcefile that is assessed
    :return:
                    The valid / supported dataformat of the sourcefile
    11 11 11
   if file.is_file():
        LOGGER.debug(f'This is a demo-plugin is_sourcefile routine, assessing whether "
→{file}" has a valid dataformat')
        return 'dataformat'
   return ''
def get_attribute(dataformat: str, sourcefile: Path, attribute: str, options: dict) ->_

→Union[str, int]:
   This plugin function reads attributes from the supported sourcefile
    :param dataformat: The bidsmap-dataformat of the sourcefile, e.g. DICOM of PAR
    :param sourcefile: The sourcefile from which the attribute value should be read
    :param attribute:
                        The attribute key for which the value should be read
    :param options:
                        A dictionary with the plugin options, e.g. taken from the
→bidsmap['Options']
    :return:
                        The attribute value
   if dataformat in ('DICOM', 'PAR'):
        LOGGER.debug(f'This is a demo-plugin get_attribute routine, reading the
→{dataformat} "{attribute}" attribute value from "{sourcefile}"')
   return ''
def bidsmapper_plugin(session: Path, bidsmap_new: dict, bidsmap_old: dict, template:
                                                                            (continues on next page)
```

```
dict, store: dict) → None:
   All the logic to map the Philips PAR/XML fields onto bids labels go into this plugin.
→ function. The function is
    expecte to update / append new runs to the bidsmap_new data structure. The bidsmap_
→options for this plugin can
    be found in:
   bidsmap_new/old['Options']['plugins']['README']
   See also the dcm2niix2bids plugin for reference implementation
                        The full-path name of the subject/session raw data source folder
    :param session:
    :param bidsmap_new: The new study bidsmap that we are building
    :param bidsmap_old: The previous study bidsmap that has precedence over the template_
→ bidsmap
    :param template:
                        The template bidsmap with the default heuristics
    :param store:
                        The paths of the source- and target-folder
    :return:
   LOGGER.debug(f'This is a bidsmapper demo-plugin working on: {session}')
def bidscoiner_plugin(session: Path, bidsmap: dict, bidsses: Path) -> None:
    The plugin to convert the runs in the source folder and save them in the bids folder.
→ Each saved datafile should be
    accompanied with a json sidecar file. The bidsmap options for this plugin can be.
→ found in:
   bidsmap_new/old['Options']['plugins']['README']
   See also the dcm2niix2bids plugin for reference implementation
                        The full-path name of the subject/session source folder
    :param session:
                        The full mapping heuristics from the bidsmap YAML-file
    :param bidsmap:
    :param bidsses:
                        The full-path name of the BIDS output `ses-` folder
    :return:
                        Nothing
    mmm
   LOGGER.debug(f'This is a bidscoiner demo-plugin working on: {session} -> {bidsfolder}
')
```

The README plugin placeholder code

# 2.8 Screenshots

# 2.8.1 The BIDScoin architecture

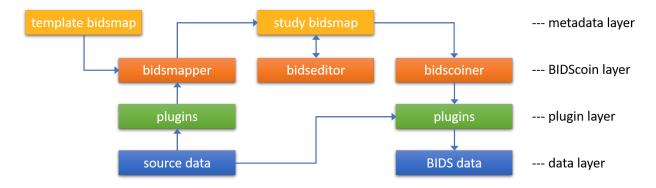

Fig. 9: The BIDScoin architecture and dataflow, showing different layers of abstraction. The BIDScoin layer interacts with the plugins using a single programming interface (API), which in turn interact with the source data in a dataformat dependent way. The BIDScoin layer also interacts with the metadata layer, where all prior knowledge and mapping information is stored.

#### 2.8.2 The bidseditor

#### 2.8.3 The bidscoiner

# 2.9 Demo and tutorial

### 2.9.1 BIDS introduction and BIDScoin demo

A good starting point to learn more about BIDS and BIDScoin is to watch this presentation from the OpenMR Benelux 2020 meeting (slides). The first 14 minutes Robert Oostenveld provides a general overview of the BIDS standard, after which Marcel Zwiers presents the design of BIDScoin and demonstrates hands-on how you can use it to convert a dataset to BIDS.

### 2.9.2 BIDScoin tutorial

### 1. Getting started

Depending on how BIDScoin was installed, you may have to set your Python environment settings before you can run BIDScoin commands from your command-line interface / shell. In the DCCN compute cluster example below it is assumed that an environment module is used to load your Linux Anaconda Python installation and that BIDScoin is installed in a conda environment named "bidscoin". Run or adjust these commands to your computer system if needed:

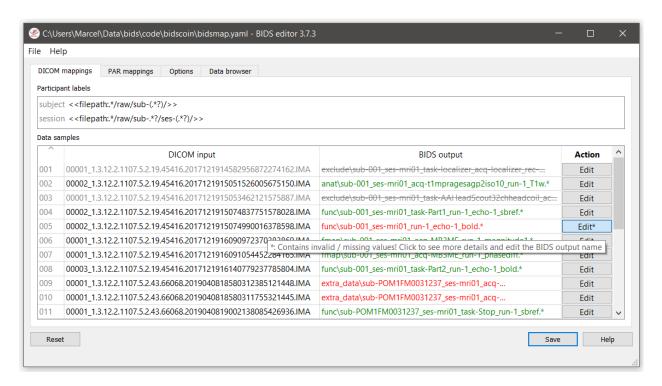

Fig. 10: The bidseditor main window with an overview of the data types in the source data (left column) with a preview of the BIDS output names (right column). The green or red color indicates whether manual editing of the BIDS-mapping is necessary, while the strikeout text indicates that the datatype will not be converted, which is useful for handling irrelevant data. The user can edit the subject and session property values if needed (session can be left empty to be omitted) and the result is immediately reflected in the preview. Different tabs represent different data formats in the source dataset, i.e. DICOM and PAR, which are represented as separate sections in the bidsmap. In addition, there is a tab to edit the study specific options and a tab in which the user can browse the organization of the source data and inspect the data.

2.9. Demo and tutorial 43

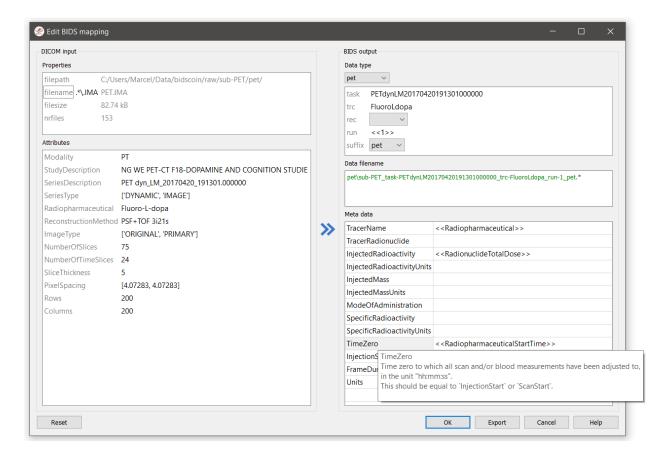

Fig. 11: The BIDS-mapping edit window featuring file name matching (.\*\.IMA) and dynamic metadata values (e.g. TimeZero). BIDS values that are restricted to a limited set are presented with a drop-down menu (here labeled [Data type], [rec] and [suffix]). The user can immediately see the results of their edits in the preview of the BIDS output filename. A green filename indicates that the name is compliant with the BIDS standard, whereas a red name indicates that the user still needs to fill out one or more compulsory bids values (with a pop-up window appearing if the user ignores it). Hoovering with the mouse over features explanatory text from the BIDS schema files. Double clicking on the DICOM filename opens a new window displaying the full header information with all attributes. The user can export the customized mapping to a different bidsmap on disk.

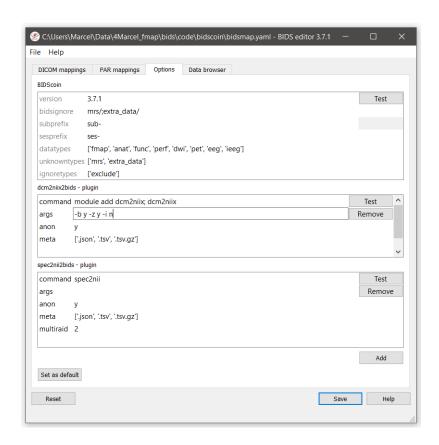

Fig. 12: The bidsmap options for BIDScoin and its plugins. The user can manage the plugins that will be used with the [Add] and [Remove] buttons, and save the current options to the template bidsmap by using the [Set as default] button.

2.9. Demo and tutorial 45

Fig. 13: Snapshot of running *bidscoiner* in the terminal.

Now you should be able to execute BIDScoin commands. Test this by running bidscoin to get a general overview. Can you generate a list of all BIDScoin tools? What about the plugins?

#### 2. Data preparation

Create a tutorial playground folder by executing these shell commands:

```
$ bidscoin --download . # Download the tutorial data (use a "." for the current folder or a pathname of choice to save it elsewhere)

$ cd ./bidscointutorial # Go to the downloaded data (replace "." with the full pathname if your data was saved elsewhere)
```

The new bidscointutorial folder contains a raw source-data folder and a bids\_ref reference BIDS folder, i.e. the intended end product of this tutorial. In the raw folder you will find these DICOM series (aka "runs"):

```
001-localizer_32ch-head
                                          A localizer scan that is not scientifically
→relevant and can be left out of the BIDS dataset
002-AAHead_Scout_32ch-head
                                          A localizer scan that is not scientifically.
→relevant and can be left out of the BIDS dataset
007-t1_mprage_sag_ipat2_1p0iso
                                          An anatomical T1-weighted scan
047-cmrr_2p4iso_mb8_TR0700_SBRef
                                          A single-band reference scan of the subsequent
→multi-band functional MRI scan
048-cmrr_2p4iso_mb8_TR0700
                                          A multi-band functional MRI scan
049-field_map_2p4iso
                                          The fieldmap magnitude images of the first and_
→second echo. Set as "magnitude1", bidscoiner will recognize the format. This fieldmap.
⇒is intended for the previous functional MRI scan
050-field map 2p4iso
                                          The fieldmap phase difference image of the
→first and second echo
059-cmrr_2p5iso_mb3me3_TR1500_SBRef
                                          A single-band reference scan of the subsequent_
→multi-echo functional MRI scan
060-cmrr_2p5iso_mb3me3_TR1500
                                          A multi-band multi-echo functional MRI scan
061-field_map_2p5iso
                                          Idem, the fieldmap magnitude images of the
\mathrel{\mathrel{\hookrightarrow}} \text{first} and second echo, intended for the previous functional MRI scan
                                          Idem, the fieldmap phase difference image of
062-field_map_2p5iso

→ the first and second echo
```

Let's begin with inspecting this new raw data collection:

- Are the DICOM files for all the bids/sub-\* folders organised in series-subfolders (e.g. sub-001/ses-01/003-T1MPRAGE/0001.dcm etc)? Use dicomsort if this is not the case (hint: it's not the case). A help text for all BIDScoin tools is available by running the tool with the -h flag (e.g. rawmapper -h)
- Use the rawmapper command to print out the DICOM values of the "EchoTime", "Sex" and "AcquisitionDate" of the fMRI series in the raw folder

2.9. Demo and tutorial 47

### 3. BIDS mapping

Now we can make a study bidsmap, i.e. the mapping from DICOM source-files to BIDS target-files. To that end, scan all folders in the raw data collection by running the bidsmapper command:

### \$ bidsmapper raw bids

- In the GUI that appears at the end, edit the task and acquisition labels of the functional scans into something more readable, e.g. task-Reward for the acq-mb8 scans and task-Stop for the acq-mb3me3 scans. Also make the name of the T1 scan more user friendly, e.g. by naming the acquisition label simply acq-mprage.
- Add a search pattern to the IntendedFor field such that the first fieldmap will select your Reward runs and the second fieldmap your Stop runs (see the bidseditor fieldmap notes for more details)
- Since for this dataset we only have one session per subject, remove the session label (and note how the output names simplify, omitting the session subfolders and labels)
- When all done, go to the Options tab and change the dcm2niix settings to get non-zipped nifti output data (i.e. \*.nii instead of \*.nii.gz). Test the tool to see if it can run and, as a final step, save your bidsmap. You can always go back later to change any of your edits by running the bidseditor command line tool directly. Try that.

### 4. BIDS coining

The next step, converting the source data into a BIDS collection, is very simple to do (and can be repeated whenever new data has come in). To do this run the bidscoiner command-line tool (note that the input is the same as for the bidsmapper):

#### \$ bidscoiner raw bids

- Check your bids/code/bidscoin/bidscoiner.log (the complete terminal output) and bids/code/bidscoin/bidscoiner.errors (the summary that is also printed at the end) files for any errors or warnings. You shouldn't have any:-)
- Compare the results in your bids/sub-\* subject folders with the in bids\_ref reference result. Are the file and foldernames the same (don't worry about the multi-echo images and the extra\_data images, they are combined/generated as described below)? Also check the json sidecar files of the fieldmaps. Do they have the right EchoTime and IntendedFor fields?
- What happens if you re-run the bidscoiner command? Are the same subjects processed again? Re-run sub-001.

#### 5. Finishing up

Now that you have converted the data to BIDS, you still need to do some manual work to make it fully ready for data analysis and sharing

- Combine the echos using the echocombine tool, such that the individual echo images are replaced by the echocombined image
- Deface the anatomical scans using the deface tool. This will take a while, but will obviously not work well for our
  phantom dataset. Therefore store the 'defaced' output in the derivatives folder (instead of e.g. overwriting
  the existing images)
- Inspect the bids/participants.tsv file and decide if it is ok.
- Update the dataset\_description.json and README files in your bids folder

 As a final step, run the bids-validator on your ~/bids\_tutorial folder. Are you completely ready now to share this dataset?

# 2.10 Changelog

All notable changes to this project will be documented in this file. The format is based on Keep a Changelog

### 2.10.1 dev

### 2.10.2 3.7.4 - 2022-21-10

#### Added

- Added support for the ABCD GE pepolar pulse sequence
- Use an orange bidsname font in the bidseditor for .bidsignore datatypes
- A (right-click) context menu in the bidseditor to import meta-data from disk into the meta-table

# Changed

- Remove the DCCN specific dcm2niix module usage in the bidsmap template
- Add -1 n to the dcm2niix arguments to revert old UIN16 -> INT16 behaviour (otherwise fmriprep outputs are twice as large)
- No longer enforce BIDS compliance on .bidsignore datatypes

#### **Fixed**

- Sorting flat DICOM data (in a temporary working directory)
- The dcm2niix module (if not removed) raised an error that prevented handling dcm2niix suffixes

# 2.10.3 3.7.3 - 2022-07-13

#### Added

- The usage of json sidecar files as a datasource for attribute values
- A template bidsmap for the ScanSessionTool

### Changed

- · Dicomsort now searches recursively over the sessionfolder
- The dcm2niix2bids plugin now searches recursively for DICOM Series folders
- Images that have already been defaced are now skipped
- Prepend the rawfolder name & subprefix for more robust subject- / session-label filepath extraction

#### **Fixed**

- Pydeface not parsing subject / session labels from the filepath
- The non-HPC use of pydeface no longer requires DRMAA installation
- Account for \* and ? wildcards in the sub/ses prefixes in the bidsmapper
- Account for dynamic values with non-matching regular expressions (special thanks to Mateusz Pawlik)
- · Various minor bugs

### 2.10.4 3.7.2 - 2022-03-13

#### **Fixed**

• The installation of the BIDS schema files

### 2.10.5 3.7.1 - 2022-03-11

#### **Added**

- IntendedFor can now be appended with a "bounding" term to deal with duplicated fieldmaps from interrupted sessions
- The possibility to process subject folders without prefix
- Support for BIDS 1.7 (e.g. for the new B0FieldSource and B0FieldIdentifier fieldmap meta fields)
- A nibabel2bids plugin (e.g. to convert nifti datasets to BIDS)
- Plugin meta option setting to enrich json sidecar files or add data that is not supported

### Changed

- Removed / changed redundant subject/session prefix input arguments (now stored in the bidsmap)
- The IntendedFor search feature now works independent of plugins

#### **Fixed**

- The bidscoin installation test in the bidseditor
- The IntendedFor list when combining echos

### 2.10.6 3.7.0 - 2021-12-20

#### Added

- A BIDScoin installation test (bidscoin -t)
- Option to install extra packages, such as phys2bids
- A bidseditor button to save the Options to a (default) template bidsmap
- Sub-/ses-prefix settings and BIDS / extra\_data / excluded datatypes in bidsmap['Options']['bidscoin']
- Regular expressions for extracting property and attribute substrings from dynamic values via a <key:regular\_expression> syntax
- A plugin for spec2nii to convert MR spectroscopy data
- An experimental plugin for phys2bids to convert physiological data
- An experimental plugin for pet2bids to convert MR spectroscopy data
- · Added a multi-echo deface function medeface that uses the same defacemask for all echo-images
- The possibility to extract DICOM values using pydicom-style tag numbers (in addition to the attribute name)
- The possibility for plugins to set default bidsmappings and Options when installed
- A Singularity container configuration file
- Improved (more fine-grained) plugin installation procedures
- The option to remove decimals from age and discard acquisition dates from the meta data

#### Changed

- Plugins should now have a is\_sourcefile and a get\_attribute function and have a simpler/changed API (-> DataSource class)
- The intricate filtering of the nrfiles property by the other filesystem properties has been removed and is now a pure/unfiltered file-system property
- The default <<SourceFilePath>> keyword has been replaced by the more flexible <filepath:/sub-(.\*?)/> property to extract the subject / session label
- The dcm2bidsmap and the dcm2niix2bids plugins have been merged
- The dicomsort utility has new naming-scheme functionality
- Removed the obsolete bidsmap\_template.yaml file

#### **Fixed**

• Avoid storing Python literal structures as strings

### 2.10.7 3.6.3 - 2021-06-14

#### **Fixed**

Remove regular expression metacharacters from the source attribute if needed (could cause a regexp compile error) Fixed for list of dynamic <> fields

# 2.10.8 3.6.2 - 2021-05-31

#### **Fixed**

Removed the redundant importlib dependency from the requirements (could cause an installation error)

#### 2.10.9 3.6.1 - 2021-05-20

#### **Fixed**

The bidscoiner no longer sometimes crashes when dcm2niix produces custom suffixes (e.g. for multi-echo data)

### 2.10.10 3.6.0 - 2021-05-13

#### **Added**

- Support for BIDS v1.6.0 (-> PET)
- Separate tabs for DICOM and PAR to edit all the mappings of mixed datasets in a single bidseditor session
- Run-item matching on filesystem properties, i.e. on the pathname, filename and filesize and nr of files in the folder. This can be used in conjunction with the (DICOM/PAR) attributes
- A meta-data dictionary that can be edited with the bidseditor and that will be added to the json sidecar files by the bidscoiner
- More user feedback in the GUI for new BIDS-compliancy checks on missing or invalid bids data
- A right-click menu option to remove a run-item from the bidsmap (advanced usage)
- The option to load a new bidsmap in the bidseditor
- Enable the user to edit json, yaml, tsv and other non-DICOM / non-PAR files with double-clicks in the data browser
- A central 'bidscoin' package function with various utilities, such as listing and installing BIDScoin plugins or executables
- Plugins can have their own 'test' routine that can be called from the bidseditor

# Changed

- Using regular expressions instead of fnmatch to match (template bidsmap) attribute values. This makes the templates more powerful and flexible
- Moved the bidsmapping and bidscoining functionality to stand-alone plugins (changed API), making plugins a first-class BIDScoin citizen
- The plugins have moved to the bidsmap['Options'], where they have their own key-value options dictionary (changed API)
- Move IntendedFor field over to the new meta-data dictionary
- Renamed the leave\_out datatype to exclude
- Re-introduced skipping hidden folders (hidden files are also skipped)
- Moved the 'pulltutorial' function over to the new 'bidscoin' function

#### Removed

- P7 and nifti support (it was never implemented anyhow)
- The option to edit new mappings on-the-fly in the bidsmapper (-i 2)

### 2.10.11 3.5.3 - 2021-04-13

# **Fixed**

- Save non-standard fieldmaps in the derivative folder
- Add 'AcquisitionTime' to physio json-files and add the physio-files to the \*\_scans.tsv file

### 2.10.12 3.5.2 - 2021-03-21

#### Fixed:

· pypi upload

# 2.10.13 3.5.1 - 2021-03-21

### **Added**

• BIDScoin version update checks

### **Fixed**

- · Speed optimizations
- · Code clean-up
- More robust dcm2niix output handling

# 2.10.14 3.5 - 2021-03-08

A significant rewrite and evolution of BIDScoin!

#### Added

- Support for BIDS v1.5
- Support for Siemens advanced physiological logging data
- Improved GUI help tooltips and user feedback
- Improved feedback and control for invalid bidsnames
- Validation of run-items and bidsmaps against the BIDS schema

# Changed

• Use the dccn template bidsmap as the default

# **Fixed**

• Simplified and improved (hopefully) handling of fieldmaps

# 2.10.15 3.0.8 - 2020-09-28

## **Fixed**

· Various minor bugs

# 2.10.16 3.0.6 - 2020-08-05

#### **Fixed**

• Minor but important bugfix in the setup :-)

# 2.10.17 3.0.5 - 2020-08-05

### **Added**

- · A download tool for tutorial data
- A tool for regenerating the participants.tsv file

#### **Fixed**

· Various bugs

# 2.10.18 3.0.4 - 2020-05-14

### **Added**

- Export function in the bidseditor to allow for adding run items to existing (template) bidsmaps
- Support for Unix-shell style wildcards for matching run items in the bidsmap

### Changed

• Improved DCCN example template bidsmap

### **Fixed**

• Various minor bugs

### 2.10.19 3.0.3 - 2020-04-14

# **Fixed**

• A small bugfix to properly handle appending dcm2niix suffices to the BIDS acq-label

# 2.10.20 3.0.2 - 2020-04-06

### **Fixed**

• Special thanks to Thom Shaw, who was patient enough to keep testing untested bugfixes (#56) and helped making BIDScoin better:-)

# 2.10.21 3.0.1 - 2020-04-04

#### **Added**

- A 'provenance store' in the bidsmapper to fix a bug (#56) and allow for moving the bids-folder around
- Support for zipped/tarred DICOM directories

### 2.10.22 3.0 - 2020-04-01

A Significant rewrite to make BIDScoin more robust, user friendly and feature-rich :-)

#### **Added**

- First support for Philips PAR / REC data format
- · A BIDS compliant defacing tool
- · A BIDS compliant multi-echo combination tool
- Much improved documentation (https://bidscoin.readthedocs.io)

# 2.10.23 2.3.1 - 2019-09-12

#### **Fixed**

• a small but important bug that caused datasets without fieldmaps to crash (my test datasets all had fieldmaps:-))

### 2.10.24 2.3 - 2019-08-29

A lot of improvements have landed in 2.3, making it the best release of the 2-series by far!

### **Added**

- The possibility to edit Participant labels
- · Various tests and checks in Options to ensure creating good working bidsmaps / BIDS output data
- Upgraded compliance with bids v1.2.1
- The possibility to leave-out certain data types / runs

# Changed

- · A new workflow that is easier and more consistent
- Greatly improved graphical user interface and error/warning reporting
- Improved bidsmap\_dccn template

### **Fixed**

Significant code refactoring to squash a number of important bugs and make the code more robust and maintainable

# 2.10.25 2.2 - 2019-07-11

#### Added

- Options tab to edit and test the bidscoin Options
- A leave-out option (to ignore runs / prevent them from showing up in the BIDS directory)
- A graphical interface to the bidsmapper
- · Improved logging
- Improved the DICOM attribute wildcard feature

# Changed

• New layout of the main and edit windows

# **Fixed**

· Various bugfixes

# 2.10.26 2.1 - 2019-06-23

#### **Added**

• Editing of bidsmap Options

#### **Fixed**

- IntendedFor in fieldmap json sidecar files
- · Code redundancy

# 2.10.27 2.0 - 2019-06-18

A major release and rewrite with important user-facing improvements

### **Added**

- A shiny GUI :-)
- A new and much easier workflow

### **Fixed**

· Various bugfixes

# 2.10.28 1.5 - 2019-03-06

# **Added**

- Support for PET scans
- Support for DICOMDIR data
- Saving of template sidecar files in the bids output directory

# Changed

- increased flexibility for renaming / reorganising the raw (input) data structure
- Added provenance data to the bidsmap/yaml files

#### **Fixed**

· various bugfixes

# 2.10.29 1.4 - 2018-10-22

### **Added**

- Cross platform support
- Installation as a Python module
- Improved version control
- Improved BIDS compliance

# 2.10.30 1.3 - 2018-09-28

### Changed

• Refactored bidsmap naming

# **Fixed**

• Various bugs

# 2.10.31 1.2 - 2018-09-14

# **Added**

• Improved fieldmap support

# Changed

• Yaml-syntax

# 2.10.32 1.0 - 2018-07-04

A first stable release of BIDScoin :-)

#### Added

• Support the conversion of organised sub/ses DICOM folders to BIDS

# To do

• Add support for non-imaging data